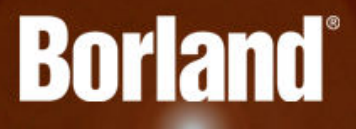

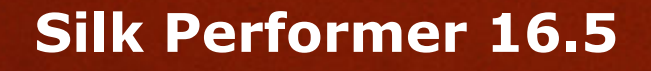

.NET Framework **Help** 

**Borland Software Corporation 700 King Farm Blvd, Suite 400 Rockville, MD 20850**

**Copyright © Micro Focus 2015. All rights reserved. Portions Copyright © 1992-2009 Borland Software Corporation (a Micro Focus company).**

**MICRO FOCUS, the Micro Focus logo, and Micro Focus product names are trademarks or registered trademarks of Micro Focus IP Development Limited or its subsidiaries or affiliated companies in the United States, United Kingdom, and other countries.**

**BORLAND, the Borland logo, and Borland product names are trademarks or registered trademarks of Borland Software Corporation or its subsidiaries or affiliated companies in the United States, United Kingdom, and other countries.**

**All other marks are the property of their respective owners.**

**2015-09-10**

# **Contents**

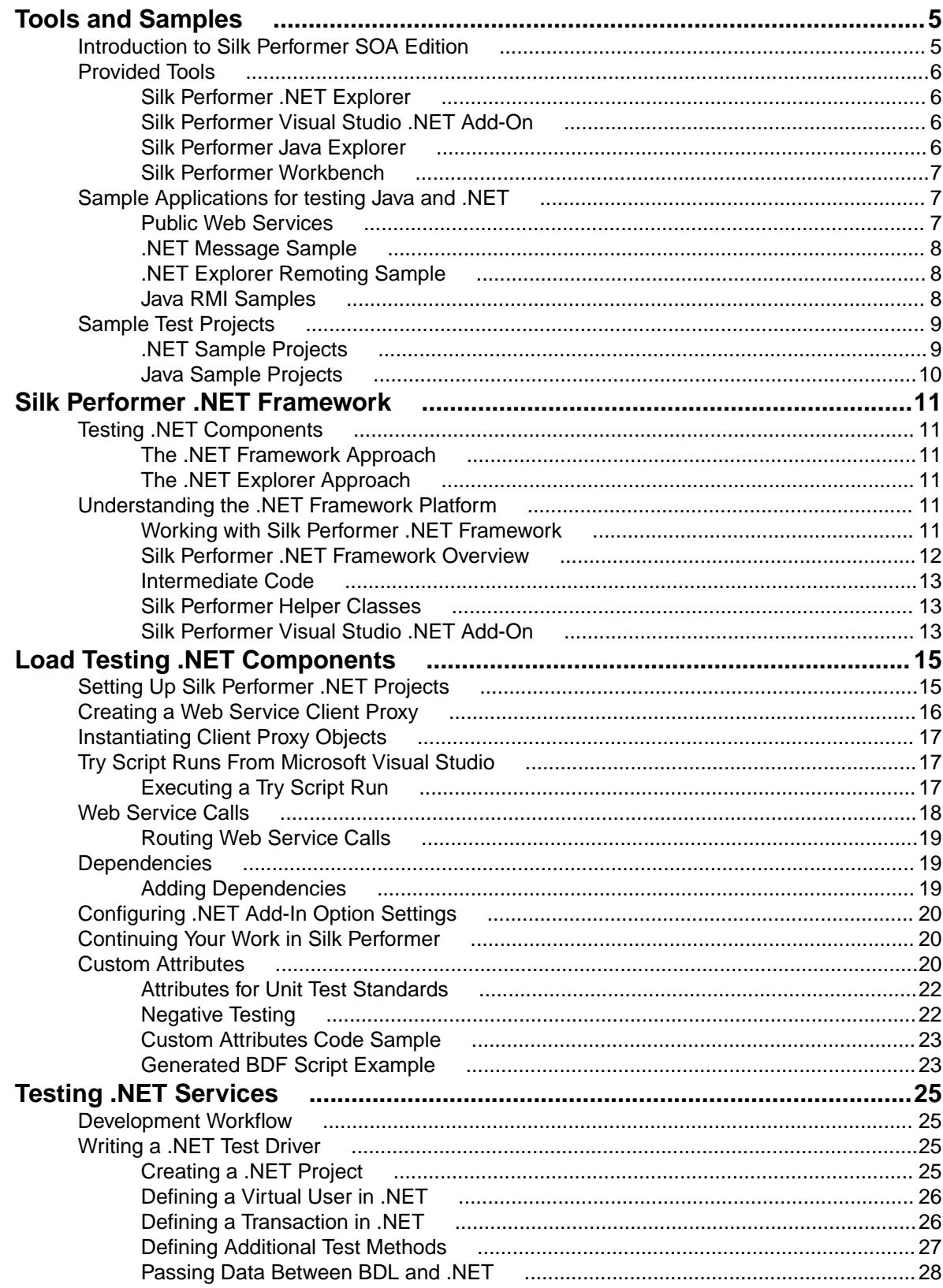

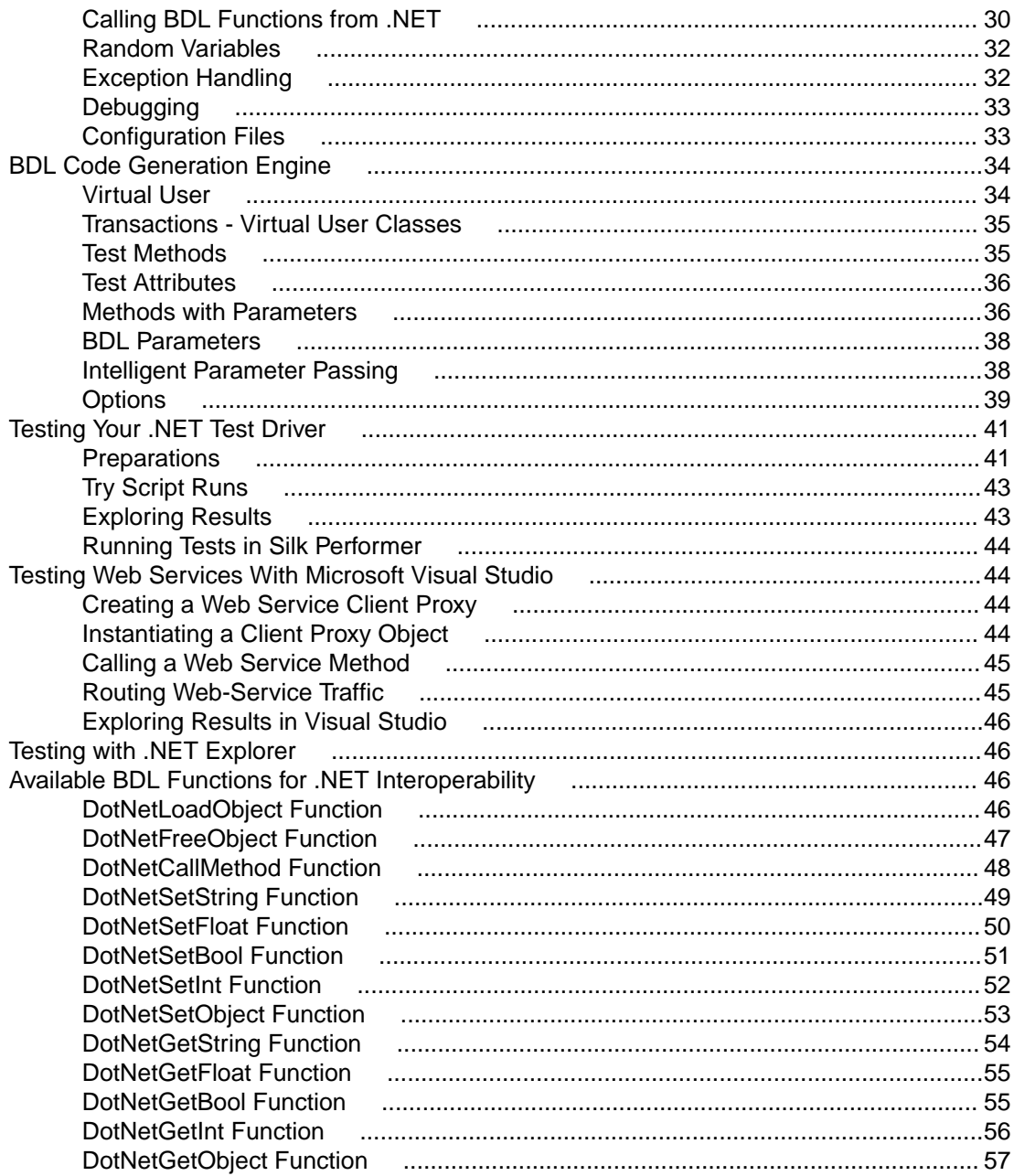

# <span id="page-4-0"></span>**Tools and Samples**

Explains the tools, sample applications and test projects that Silk Performer provides for testing Java and .NET.

### **Introduction to Silk Performer SOA Edition**

This introduction serves as a high-level overview of the different test approaches and tools, including Java Explorer, Java Framework, .NET Explorer, and .NET Framework, that are offered by Silk Performer Service Oriented Architecture (SOA) Edition.

#### **Silk Performer SOA Edition Licensing**

Each Silk Performer installation offers the functionality required to test .NET and Java components. Access to Java and .NET component testing functionality is however only enabled through Silk Performer licensing options. A Silk Performer SOA Edition license is required to enable access to component testing functionality. Users may or may not additionally have a full Silk Performer license.

#### **What You Can Test With Silk Performer SOA Edition**

With Silk Performer SOA Edition you can thoroughly test various remote component models, including:

- Web Services
- .NET Remoting Objects
- Enterprise JavaBeans (EJB)
- Java RMI Objects
- General GUI-less Java and .NET components

Unlike standard unit testing tools, which can only evaluate the functionality of a remote component when a single user accesses it, Silk Performer SOA Edition can test components under concurrent access by up to five virtual users, thereby emulating realistic server conditions. With a full Silk Performer license, the number of virtual users can be scaled even higher. In addition to testing the functionality of remote components, Silk Performer SOA Edition also verifies the performance and interoperability of components.

Silk Performer SOA Edition assists you in automating your remote components by:

- Facilitating the development of test drivers for your remote components
- Supporting the automated execution of test drivers under various conditions, including functional test scenarios and concurrency test scenarios
- Delivering quality and performance measures for tested components

Silk Performer offers the following approaches to creating test clients for remote components:

- Visually, without programming, through Java Explorer and .NET Explorer
- Using an IDE (Microsoft Visual Studio)
- Writing Java code
- Recording an existing client
- Importing JUnit or NUnit testing frameworks
- Importing Java classes
- Importing .NET classes

### <span id="page-5-0"></span>**Provided Tools**

Offers an overview of each of the tools provided with Silk Performer for testing Java and .NET.

# **Silk Performer .NET Explorer**

Silk Performer .NET Explorer, which was developed using .NET, enables you to test Web Services, .NET Remoting objects, and other GUI-less .NET objects. .NET Explorer allows you to define and execute complete test scenarios with different test cases without requiring manual programming; everything is done visually through point and click operations. Test scripts are visual and easy to understand, even for staff members who are not familiar with .NET programming languages.

Test scenarios created with .NET Explorer can be exported to Silk Performer for immediate reuse in concurrency and load testing, and to Microsoft Visual Studio for further customization.

## **Silk Performer Visual Studio .NET Add-On**

The Silk Performer Visual Studio .NET Add-On allows you to implement test drivers in Microsoft Visual Studio that are compatible with Silk Performer. Such test drivers can be augmented with Silk Performer features that facilitate test organization, verification, performance measurement, test data generation, and reporting.

Tests created with the Add-On can be run either within Microsoft Visual Studio, with full access to Silk Performer's functionality, or within Silk Performer, for concurrency and load testing scenarios.

The Add-On offers the following features:

- Writing test code in any of the main .NET languages (C# or VB.NET).
- Testing Web services / .NET Remoting objects and redirecting HTTP traffic over the Silk Performer Web engine to take advantage of features such as modem simulation and IP-address multiplexing. SOAP envelopes can also be explored using TrueLog Explorer.
- Defining virtual users and their transactions through .NET custom attributes. A BDL script is generated automatically based on the custom attributes that have been applied to classes/methods.
- Running TryScript tests from within Microsoft Visual Studio with the ability to watch virtual user output in a tool window within Microsoft Visual Studio.
- Exploring the results of Try Scripts.

#### **.NET Resources**

• <http://msdn.microsoft.com/net>

# **Silk Performer Java Explorer**

Silk PerformerJava Explorer, which was developed using Java, enables you to test Web Services, Enterprise JavaBeans (EJB), RMI objects, and other GUI-less Java objects. Java Explorer allows you to define and execute complete test scenarios with multiple test cases without requiring manual programming. Everything can be done visually via point and click operations. Test scripts are visual and easy to understand, even for personnel who are not familiar with Java programming.

Test scenarios created with Java Explorer can be exported to Silk Performer for immediate reuse in concurrency and load testing.

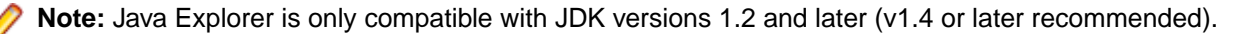

#### <span id="page-6-0"></span>**Java Resources**

- <http://java.sun.com>
- <http://www.javaworld.com>

### **Silk Performer Workbench**

Remote component tests that are developed and executed using Java Explorer or .NET Explorer can be executed within Silk Performer Workbench. Silk Performer is an integrated test environment that serves as a central console for creating, executing, controlling and analyzing complex testing scenarios. Java Explorer and .NET Explorer visual test scripts can be exported to Silk Performer by creating Silk Performer Java Framework and .NET Framework projects. While Java Explorer and .NET Explorer serve as test-beds for functional test scenarios, Silk Performer can be used to run the same test scripts in more complex scenarios for concurrency and load testing.

In the same way that Silk Performer is integrated with Java Explorer and .NET Explorer, Silk Performer is also integrated with Silk Performer's Visual Studio .NET Add-On. Test clients created in Microsoft Visual Studio using Silk Performer's Visual Studio .NET Add-On functionality can easily be exported to Silk Performer for concurrency and load testing.

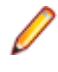

**Note:** Because there is such a variety of Java development tools available, a Java tool plug-in is not feasible. Instead, Silk Performer offers features that assist Java developers, such as syntax highlighting for Java and the ability to run the Java complier from Silk Performer Workbench.

In addition to the integration of Silk Performer with .NET Explorer, Java Explorer, and Microsoft Visual Studio, you can use Silk Performer to write custom Java and .NET based test clients using Silk Performer's powerful Java and .NET Framework integrations.

The tight integration of Java and .NET as scripting environments for Silk Performer test clients allows you to reuse existing unit tests developed with JUnit and NUnit by embedding them into Silk Performer's framework architecture. To begin, launch Silk Performer and create a new Java or .NET Framework-based project.

In addition to creating test clients visually and manually, Silk Performer also allows you to create test clients by recording the interactions of existing clients, or by importing JUnit test frameworks or existing Java/.NET classes. A recorded test client precisely mimics the interactions of a real client.

**Note:** The recording of test clients is only supported for Web Services clients.

To create a Web Service test client based on the recording of an existing Web Service client, launch Silk Performer and create a new project of application type Web Services/XML/SOAP.

## **Sample Applications for testing Java and .NET**

The sample applications provided with Silk Performer enable you to experiment with Silk Performer's component-testing functionality.

Sample applications for the following component models are provided:

- Web Services
- .NET Remoting
- Java RMI

## **Public Web Services**

Several Web Services are hosted on publicly accessible demonstration servers:

• <http://demo.borland.com/BorlandSampleService/BorlandSampleService.asmx>

- <span id="page-7-0"></span>• <http://demo.borland.com/OrderWebServiceEx/OrderService.asmx>
- <http://demo.borland.com/OrderWebService/OrderService.asmx>
- <http://demo.borland.com/AspNetDataTypes/DataTypes.asmx>

**Note:** OrderWebService provides the same functionality as OrderWebServiceEx, however it makes use of SOAP headers in transporting session information, which is not recommended as a starting point for Java Explorer.

# **.NET Message Sample**

The .NET Message Sample provides a .NET sample application that utilizes various .NET technologies:

- Web Services
- ASP.NET applications communicating with Web Services
- WinForms applications communicating with Web Services and directly with .NET Remoting objects.

To access the .NET Message Sample:

If you have Silk Performer SOA Edition: Go to **Start** > **Programs** > **Silk** > **Silk Performer SOA Edition 16.5** > **Sample Applications** > **.NET Framework Samples** .

If you have Silk Performer Enterprise Edition: Go to **Start** > **Programs** > **Silk** > **Silk Performer 16.5** > **Sample Applications** > **.NET Framework Samples** .

## **.NET Explorer Remoting Sample**

The .NET Remoting sample application can be used in .NET Explorer for the testing of .NET Remoting.

To access the .NET Explorer Remoting Sample:

If you have Silk Performer SOA Edition: Go to **Start** > **Programs** > **Silk** > **Silk Performer SOA Edition 16.5** > **Sample Applications** > **.NET Explorer Samples** > **.NET Explorer Remoting Sample** .

If you have Silk Performer Enterprise Edition: Go to **Start** > **Programs** > **Silk** > **Silk Performer 16.5** > **Sample Applications** > **.NET Explorer Samples** > **.NET Explorer Remoting Sample** .

DLL reference for .NET Explorer: <public user documents>\Silk Performer 16.5\SampleApps \DOTNET\RemotingSamples\RemotingLib\bin\debug\RemotingLib.dll.

### **Java RMI Samples**

Two Java RMI sample applications are included:

• A simple RMI sample application that is used in conjunction with the sample Java Framework project (<public user documents>\Silk Performer 16.5\Samples\JavaFramework\RMI).

To start the ServiceHello RMI Server, go to: **Start** > **Programs** > **Silk** > **Silk Performer 16.5** > **Sample Applications** > **Java Samples** > **RMI Sample - SayHello**.

• A more complex RMI sample that uses RMI over IIOP is also available. For details on setting up this sample, go to: **Start** > **Programs** > **Silk** > **Silk Performer 16.5** > **Sample Applications** > **Java Samples** > **Product Manager**. This sample can be used with the sample test project that is available at <public user documents>\Silk Performer 16.5\SampleApps\RMILdap.

Java RMI can be achieved using two different protocols, both of which are supported by Java Explorer:

- Java Remote Method Protocol (JRMP)
- RMI over IIOP

#### <span id="page-8-0"></span>**Java Remote Method Protocol (JRMP)**

A simple example server can be found at <public user documents>\Silk Performer 16.5\SampleApps\Java.

Launch the batch file LaunchRemoteServer.cmd to start the sample server. Then use the Java Explorer **Start Here Wizard** to begin testing RMI objects. Select **RMI** and click **Next**.

The next dialog asks for the RMI registry settings and a classpath where the RMI interfaces for the client can be found. Here are the settings to be used for this example:

Host: localhost

Port: 1099

Client Stub Class: <public user documents>\Silk Performer 16.5\SampleApps\Java\Lib \sampleRmi.jar.

#### **RMI over IIOP**

A simple example server can be found at: <public user documents>\Silk Performer 16.5\SampleApps\Java.

Launch the batch file LaunchRemoteServerRmiOverIiop.cmd to start the sample server.

Use the Java Explorer **Start Here Wizard** to begin testing RMI objects. Select Enterprise JavaBeans/RMI over IIOP and click **Next**.

The next step asks for the JNDI settings and a classpath where the RMI interfaces for the client can be found. Here are the settings to be provided for this example:

Server: Sun J2EE Server

Factory: com.sun.jndi.cosnaming.CNCtxFactory

Provider URL: iiop://localhost:1050

Stub Class: Click **Browse** and add the following jar file: <public user documents>\Silk Performer 16.5\SampleApps\Java\Lib\sampleRmiOverIiop.jar.

### **Sample Test Projects**

The following sample projects are included with Silk Performer. To open a sample test project, open Silk Performer and create a new project. The **Workflow - Outline Project** dialog opens. Select the application type **Samples**.

### **.NET Sample Projects**

#### **.NET Remoting**

This sample project implements a simple .NET Remoting client using the Silk Performer .NET Framework. The .NET Remoting test client, written in C#, comes with a complete sample .NET Remoting server.

#### **Web Services**

This sample shows you how to test SOAP Web Services with the Silk Performer .NET Framework. The sample project implements a simple Web Services client. The Web Services test client, written in C#, accesses the publicly available demo Web Service at: [http://demo.borland.com/BorlandSampleService/](http://demo.borland.com/BorlandSampleService/BorlandSampleService.asmx) [BorlandSampleService.asmx](http://demo.borland.com/BorlandSampleService/BorlandSampleService.asmx)

# <span id="page-9-0"></span>**Java Sample Projects**

#### **JDBC**

This sample project implements a simple JDBC client using the Silk Performer Java Framework. The JDBC test client connects to the Oracle demo user scott using Oracle's "thin" JDBC driver. You must configure connection settings in the databaseUser. bdf BDL script to run the script in your environment. The sample accesses the EMP Oracle demo table.

#### **RMI/IIOP**

This sample project implements a Java RMI client using the Silk Performer Java Framework. The test client uses IIOP as the transport protocol and connects to a RMI server provided as a sample application. For detailed instructions on setting up this sample project, see <public user documents>\Silk Performer 16.5\SampleApps\RMILdap\Readme.html.

The Java RMI server can be found at: <public user documents>\Silk Performer 16.5\SampleApps\RMILdap.

#### **RMI**

This sample project implements a Java RMI client using the Silk Performer Java Framework. The test client connects to a RMI server provided as a sample application. For detailed instructions on setting up this sample project, see <public user documents>\Silk Performer 16.5\SampleApps\RMILdap \Readme.html.

To access the Java RMI server:

If you have Silk Performer SOA Edition: Go to **Start** > **Programs** > **Silk** > **Silk Performer SOA Edition 16.5** > **Sample Applications** > **Java Samples** > **RMI Sample - SayHello** .

If you have Silk Performer Enterprise Edition: Go to **Start** > **Programs** > **Silk** > **Silk Performer 16.5** > **Sample Applications** > **Java Samples** > **RMI Sample - SayHello**.

# <span id="page-10-0"></span>**Silk Performer .NET Framework**

Silk Performer's .NET Framework enables developers and QA personnel to coordinate their development and testing efforts while allowing them to work entirely within their specialized environments: Developers work exclusively in Visual Studio while QA staff work exclusively in Silk Performer—there is no need for staff to learn new tools. Silk Performer's .NET Framework thereby encourages efficiency and tighter integration between QA and development. The Silk Performer .NET Framework (.NET Framework) and .NET Add-On enable you to easily access Web services from within .NET. Microsoft Visual Studio offers wizards that allow you to specify the URLs of Web services. Microsoft Visual Studio can also create Web-service client proxies to invoke Web-service methods.

## **Testing .NET Components**

Silk Performer's Visual Studio .NET Add-On provides functionality to developers working in .NET-enabled languages for generating Silk Performer projects and test scripts entirely from within Visual Studio.0

### **The .NET Framework Approach**

The .NET Framework approach to testing is ideal for developers and advanced QA personnel who are not familiar with coding BDL (Silk Performer's Benchmark Description Language) scripting language, but are comfortable using Visual Studio to code .NET-enabled languages such as C#, COBOL.NET, C++ .NET, and Visual Basic.NET. With Silk Performer's Visual Studio .NET Add-On, developers can generate Silk Performer projects and test scripts entirely from within Visual Studio by simply adding marking attributes to the methods they write in Visual Studio. The Add-On subsequently creates all BDL scripting that is required to enable the QA department to invoke newly created methods from Silk Performer.

## **The .NET Explorer Approach**

.NET Explorer is a GUI-driven tool that is well suited to QA personnel who are proficient with Silk Performer in facilitating analysis of .NET components and thereby creating Silk Performer projects, test case specifications, and scripts from which load tests can be run.

Developers who are proficient with Microsoft Visual Studio may also find .NET Explorer helpful for quickly generating basic test scripts that can subsequently be brought into Visual Studio for advanced modification.

## **Understanding the .NET Framework Platform**

.NET Framework is a powerful programming platform that enables developers to create Windows-based applications. The .NET Framework is comprised of CLR (Common Language Runtime, a language-neutral development environment) and FCL (Framework Class Libraries, an object-oriented functionality library).

Visit the [.NET Framework Developer Center](http://msdn.microsoft.com/netframework/) for full details regarding the .NET Framework.

## **Working with Silk Performer .NET Framework**

The Silk Performer .NET Framework allows you to test Web services and .NET components. The framework includes a set of the Benchmark Description Language (BDL) API functions of Silk Performer and an add-on for Microsoft Visual Studio.

<span id="page-11-0"></span>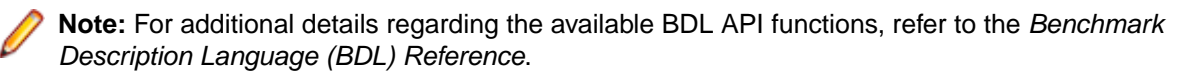

The framework allows you to either code your BDL calls to .NET objects manually in Silk Performer or use generated BDL code from the Visual Studio .NET Add-On. One benefit of the latter approach is that the developer of the .NET test driver doesn't require BDL skills, because BDL script generation is handled "behind the scenes" by the Visual Studio .NET Add-On. BDL Scripts can be launched for testing purposes from within Microsoft Visual Studio through the Add-On. All user output and generated output files, like TrueLogs, logs, output, and others, can be viewed from within Microsoft Visual Studio.

The .NET Framework allows you to route all HTTP/HTTPS traffic that is generated by a .NET component over the Silk Performer Web engine. This feature logs TrueLog nodes for each SOAP or .NET Remoting Web request, that is made by a .NET component.

This architecture provides good separation between test driver code and the test environment. There are also mechanisms for defining interaction between BDL and .NET, so you can design a fully customizable .NET test driver from a generated Silk Performer BDL script.

### **Silk Performer .NET Framework Overview**

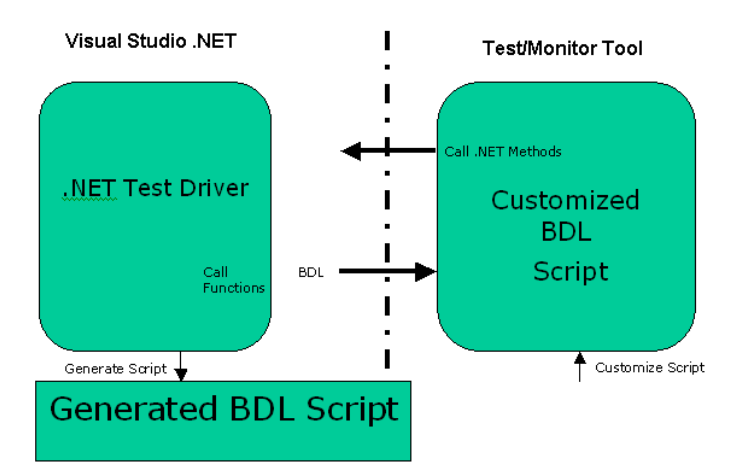

The Silk Performer .NET Framework integration allows you to instantiate .NET objects and then call methods on them.

The Microsoft .NET Common Language Runtime (CLR) is hosted by the Silk Performer virtual user process when BDF scripts contain DotNet BDL functions.

HTTP/HTTPS traffic that is generated by instantiated .NET objects can be routed over the Silk Performer Web engine. Each WebRequest/WebResponse is logged in a TrueLog, allowing you to see what is sent over the wire when executing Web service and .NET Remoting calls.

Depending on the active profile setting, which is a .NET application domain setting, either each virtual user has its own .NET application domain where .NET objects are loaded, or alternately all virtual users in the process can share an application domain.

A .NET application domain isolates its running objects from other application domains. An application domain is like a *virtual process* where the objects running in the process are safe from interruption by other processes. The advantage of having one application domain for each virtual user is that the objects that are loaded for each user don't interrupt objects from other users, since they are isolated in their own domains.

The disadvantage is that additional application domains require additional administrative overhead of the CLR. This overhead results in longer object-loading and method-invocation times.

# <span id="page-12-0"></span>**Intermediate Code**

.NET code is not compiled into binary "machine" code. .NET code is intermediate code. Intermediate code is descriptive language that delivers instructions, for example "call this method" or "add these numbers", to functions that are available in libraries or within remote components.

.NET code runs within a machine-independent runtime, or "execution engine," which can be run on any platform—Windows, Unix, Linux, or Macintosh. So, regardless of the platform you're running, you can run the same intermediate code. The drawback of this cross-platform compatibility is that, because intermediate code must be integrated with a runtime, it's slower than compiled machine code.

.NET code calls basic Microsoft functionality that is available in .NET class libraries. These are the "base" classes. "Specific" classes, for creating Web applications, Windows applications, and Web Services are also available. In the runtime itself you also have some classes that are offered by Microsoft for building applications—all of this comprises the .NET Framework upon which intermediate code can be written using one of a number of available .NET-enabled programming languages.

It doesn't matter which language is used to create the intermediate code that delivers instructions to the available classes through the .NET runtime—the resulting functionality is the same.

## **Silk Performer Helper Classes**

.NET helper classes serve as an interface between Silk Performer's BDL language and the .NET language. Although Silk Performer is able to call the .NET Framework through the basic functions that it offers, helper classes are required to enable .NET to call back to Silk Performer. With helper classes, which are generated automatically with .NET Explorer and the Visual Studio .NET Add-On, .NET developers can take full advantage of developing test code in .NET and don't need to learn BDL. The test code that developers deliver to QA, by making use of helper classes, can be called from Silk Performer or scheduled in load tests using Silk Central.

# **Silk Performer Visual Studio .NET Add-On**

The Silk Performer Visual Studio .NET Add-On allows you to implement test drivers in Microsoft Visual Studio that are compatible with Silk Performer. Such test drivers can be augmented with Silk Performer features that facilitate test organization, verification, performance measurement, test data generation, and reporting.

Tests created with the Add-On can be run either within Microsoft Visual Studio, with full access to Silk Performer's functionality, or within Silk Performer, for concurrency and load testing scenarios.

The Add-On offers the following features:

- Writing test code in any of the main .NET languages (C# or VB.NET).
- Testing Web services / .NET Remoting objects and redirecting HTTP traffic over the Silk Performer Web engine to take advantage of features such as modem simulation and IP-address multiplexing. SOAP envelopes can also be explored using TrueLog Explorer.
- Defining virtual users and their transactions through .NET custom attributes. A BDL script is generated automatically based on the custom attributes that have been applied to classes/methods.
- Running TryScript tests from within Microsoft Visual Studio with the ability to watch virtual user output in a tool window within Microsoft Visual Studio.
- Exploring the results of Try Scripts.

#### **.NET Resources**

• <http://msdn.microsoft.com/net>

### <span id="page-13-0"></span>**Visual Studio .NET Add-On Installation**

Silk Performer's Visual Studio .NET Add-On requires that either of Microsoft Visual Studio 2012, 2013, 2015 is installed. The Visual Studio .NET Add-On is automatically installed with Silk Performer Setup.

### **Starting the Silk Performer Visual Studio .NET Add-On**

Perform one of the following steps to start the Silk Performer Visual Studio .NET Add-On:

- Click **Start** > **All Programs** > **Microsoft Visual Studio** > **Microsoft Visual Studio** and create a new Silk Performer Visual Studio project.
- Click **Start** > **All Programs** > **Silk** > **Silk Performer 16.5** > **Silk Performer Workbench** and create a new project with the application type **.NET** > **.NET Framework using Visual Studio .NET Add-On**.

# <span id="page-14-0"></span>**Load Testing .NET Components**

This section explains how to use the Silk Performer Visual Studio .NET Add-On for the testing of .NET components and Web services.

### **Setting Up Silk Performer .NET Projects**

**1.** Click **Start here** on the Silk Performer workflow bar.

**Note:** If another project is already open, choose **File** > **New Project** from the menu bar and confirm that you want to close your currently open project.

The **Workflow - Outline Project** dialog box opens.

- **2.** In the **Name** text box, enter a name for your project.
- **3.** Enter an optional project description in **Description**.
- **4.** From the **Type** menu tree, select **.NET** > **.NET Framework using Visual Studio .NET Add-On** and click **Next**. The **Workflow - Model Script** dialog box opens.
- **5.** Select the .NET Language (**C#** or **VB.NET**) icon for the language you prefer and click **OK**. The Microsoft Visual Studio **Silk Performer Project Wizard** opens.
- **6.** Enter the name of the .NET Testclass in the **Name of testclass** text box. In the **Silk Performer Project** text box, enter the name of the project that you created earlier in Silk Performer.
- **7.** Click **Finish**.

The following in the files and code are generated in Microsoft Visual Studio:

- Each generated Testclass becomes a VirtualUser in the BDL script.
- The first transaction becomes the Init transaction in the BDL script.
- Files that are generated by the Wizard (code files and Silk Performer project/BDL scripts) are listed on the **Solution Explorer** page.
- Handler/clean-up code can be inserted in the stopException method.
- Custom code for exception handling can be inserted in the testException method.
- ETransactionType.TRANSTYPE\_MAIN becomes the Main transaction in the BDL script.
- ETransactionType.TRANSTYPE END becomes the End transaction in the BDL script.

```
Sample Skeleton Code Generated by the Project Wizard (C#)
using System;
using Silk Performer;
namespace SPProject1
{
   [VirtualUser("VUser")]
   public class VUser
 {
      public VUser()
\left\{\begin{array}{c} \end{array}\right\}\begin{array}{ccc} \end{array} [Transaction(ETransactionType.TRANSTYPE_INIT)]
      public void TInit()
\left\{\begin{array}{ccc} \end{array}\right\} /* You can add multiple TestAttribute attributes to each 
function defining parameters that can be accessed through
```

```
Bdl.AttributeGet
         Example of testcode: (Access bdl function through the 
static functions of the Bdl class Bdl.MeasureStart(...);
 ...
         Bdl.MeasureStop(...);
         */
      }
      [Transaction(ETransactionType.TRANSTYPE_MAIN)]
      public void TMain()
\left\{\begin{array}{c} \end{array}\right\}\begin{matrix} \end{matrix} [Transaction(ETransactionType.TRANSTYPE_END)]
      public void TEnd()
\left\{\begin{array}{c} \end{array}\right\}\begin{matrix} \end{matrix} }
}
As you can see from the skeleton example above, there is a custom attribute called
VirtualUser that can be applied to classes. This causes the Add-On's BDL
Generation Engine to generate a virtual user definition. You can implement multiple
classes that have the VirtualUser attribute applied. The VirtualUser attribute
takes the name virtual user as a parameter.
The BDL Generation Engine then parses the methods of the Virtual User class for
methods that have a Transaction attribute applied to them. The Transaction
attribute takes as a first parameter the transaction type (Init, Main or End). You can
only have one Init and one End transaction, but multiple Main transactions.
The Main transaction type takes a second parameter that indicates the number of times
that the transaction is to be called during load tests (default: 1).
```
### **Creating a Web Service Client Proxy**

Microsoft Visual Studio includes a wizard that generates a Web Service client proxy that you can use to call Web Service methods. The wizard is launched via **Project** > **Add Web Reference**.

- **1.** Type the URL of your Web Service into the top text box, for example, [http://demo.borland.com/](http://demo.borland.com/BorlandSampleService/BorlandSampleService.asmx?WSDL) [BorlandSampleService/BorlandSampleService.asmx?WSDL](http://demo.borland.com/BorlandSampleService/BorlandSampleService.asmx?WSDL), and click **Enter.** The **Add Web Reference** button is enabled when the wizard loads the WSDL document from the specified URL.
- **2.** Click **Add Web Reference**. The wizard generates a proxy class in a namespace that is the reverse of the name of the Web server that hosts the service (for example, demo.host.com becomes com.host.demo).
- **3.** Explore objects to see which classes have been generated. Each Web Service, and all complex data types used by the Web Service methods, are represented as classes.

In the generated proxy code, the proxy class takes its name from the Web Service. The namespace of the class is the reverse of the name of the Web server that hosts the service. All files that are generated by the **Add Web Reference** wizard are displayed on the **Solution Explorer** tab.

**Note:** The **Show All Files** option must be activated to display all generated files.

# <span id="page-16-0"></span>**Instantiating Client Proxy Objects**

To instantiate a client proxy object you can declare a variable of the client proxy class as a public member variable of the .NET test driver. The variable should be instantiated either in the constructor or in the Init transaction. The first part of the namespace where the proxy class is generated is the name of your project, as this is the default namespace.

- **1.** Once you have instantiated a proxy class object, make calls to the service by inserting Web Service invocation code into a main transaction. Call the Web Service methods using simple parameters.
- **2.** Use MeasureStart and MeasureStop to measure the time required for the methods to execute.
- **3.** Print the result of the echoString method.

You can also call a Web Service method that takes an object as a parameter. To do this, instantiate the object, set the member values, and pass the object to the Web Service.

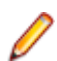

**Note:** You can catch exceptions and log them in the TrueLog.

# **Try Script Runs From Microsoft Visual Studio**

Once you have implemented your .NET test code, you can execute a Try Script run from Microsoft Visual Studio by calling **Run** > **Try Script** from the Silk Performer menu. Try Script runs are trial test runs that you can use to evaluate if your tests have been set up correctly.

The steps that are then performed by the Add-In are as follows:

- The .NET code is compiled into a .NET assembly.
- A BDF script is generated based on the meta information of the custom attributes and the settings in the **Options** dialog box.
- The most recent BDF script is overwritten if there have been changes to the meta data of your assembly (for example, changed custom attributes, method order, or generation options).
- If the meta data has changed, but you have altered the latest BDF file manually, you will be prompted to confirm that you want to have the file overwritten. This detection is achieved by comparing the last modified date of the BDF file with the timestamp scripted in the BDF file.
- If you have multiple virtual user classes (classes that have the VirtualUser attribute applied) you will be prompted to specify which of the users is to be started.

## **Executing a Try Script Run**

**1.** Select **Run** > **Try Script** from the Silk Performer menu.

**Note:** If you are accessing a Web Service on the Internet, ensure that you have configured proxy settings for the active profile.

**2.** If you have multiple virtual user classes, select the virtual user that you want to execute from the **Select Virtual User** dialog box.

**Note:** If there are multiple test classes, you must select the test class that you want to execute.

**3.** Click **Run** to begin the test.

**Note:** If the **Automatic Start when running a Try Script** option has been selected in Silk Performer options, TrueLog Explorer will launch showing the TrueLog that was generated by the test.

<span id="page-17-0"></span>Virtual user return-value output can be viewed in the **Virtual User** output tool window within Microsoft Visual Studio via the Bdl.Print method. The output window can be docked to other windows. Test controller output is displayed in a separate pane of the output tool window.

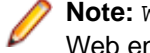

**Note:** WebDotNetRequest entries are Web Service calls that are routed over the Silk Performer Web engine.

TrueLog Explorer launches automatically during Try Script runs. Each Web Service call has a node in the displayed TrueLog. The nodes in the main transaction represent the SOAP HTTP traffic that was responsible for the Web Service calls. By default, all HTTP traffic is redirected over the Silk Performer Web engine, enabling TrueLog output. You can turn off redirection or enable it for specific Web Service client proxy classes via the Silk Performer **Web Settings** dialog box.

**4.** Using the TrueLog Explorer XML control, explore the SOAP envelope that was returned by each Web Service call.

Once the test is complete you can explore other result files (log, output, report, and error) by selecting them from the Silk Performer **Results** menu.

### **Web Service Calls**

The Silk Performer .NET Framework can route Web traffic generated by .NET components over the Silk Performer Web engine. This means that the Silk Performer Web engine executes the actual Web requests, allowing you to see exactly what is sent over the wire. This enables you to make use of Silk Performer Web engine features such as modem simulation, IP multiplexing, network statistics, and TrueLog.

By default, all network traffic is routed over the Web engine. You can however enable routing only for specific Web Service client proxy classes. To enable this feature only for specific Web Service proxy classes, change the base class of a proxy class from SoapHttpClientProtocol to SilkPerformer.SPSoapHttpClientProtocol.

This base class exchange allows the Silk Performer .NET Framework to generate more detailed statistical information for each Web Service call. It is recommended that you enable this feature for all of your Web Service proxy classes. This can be done using Visual Studio's **Web Service** dialog box, which is accessible via the Silk Performer menu.

When this feature is disabled, the .NET HTTP classes process all requests.

For each Web Service call, a node is created in the TrueLog with the SOAP envelope that was passed to the Web Service and returned to the client.

When all or some classes are instrumented by Silk Performer, the HTTP traffic responsible for Web Service calls is routed over the Silk Performer Web engine. Network traffic and statistics are then written to the TrueLog. Modem simulation and IP multiplexing are also available.

<span id="page-18-0"></span>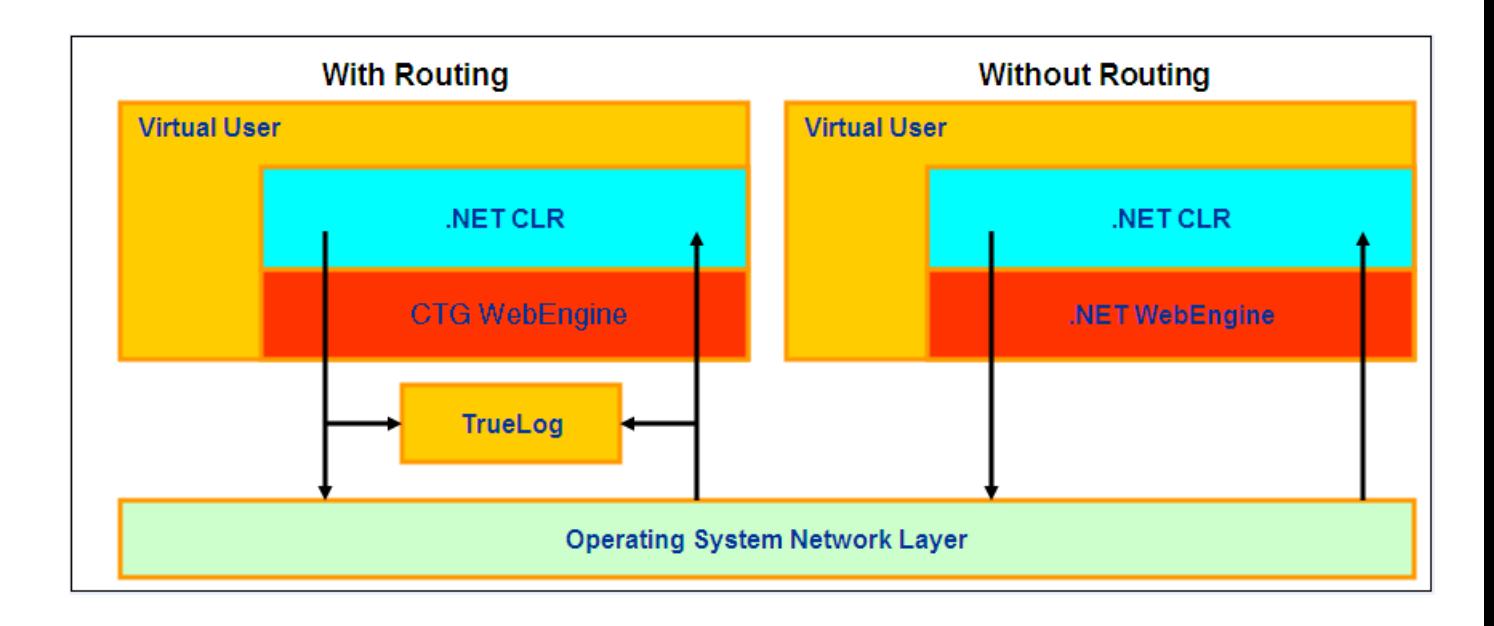

# **Routing Web Service Calls**

- **1.** Open the **Web Services** dialog box (select **Web settings** from the Silk Performer menu).
- **2.** Select the Web Service proxy classes that should be instrumented by Silk Performer. These are the classes that will be routed over the Silk Performer Web engine. Select **Instrument all HTTP/HTTPS traffic** to have all calls routed or select specific proxy classes for routing.

# **Dependencies**

You can specify the files upon which your .NET code depends using the **Add Dependencies** dialog box (select **Add Dependencies** from the Silk Performer menu).

The files you specify will be added to your Silk Performer project's data files section. This ensures that those files will be available on agents when you run tests that use multiple agents. To get the path to a file you have added to the data files section, use the GetDataFilePath function of the BDL object. This function returns the absolute path to the file. If you run a Try Script on localhost, the path will be to your original file. If you run a test it will return the path in the agent's data directory.

# **Adding Dependencies**

- **1.** Select **Add Dependencies** from the Silk Performer menu to open the **Add Dependencies** dialog box.
- **2.** Click **Add file** to browse to and select a file that you want to add.

To remove a selected file, click **Remove**.

**3.** Click **OK** to accept the dependent file list.

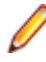

**Note:** All files in the Silk Performer project's data files section will be copied to the agent that executes the test. To get the full path to a file, use the Bdl. GetDataFilePath function with the filename as a parameter. This function ensures that you receive the correct path to your file, regardless of whether or not the file was executed locally or remotely.

# <span id="page-19-0"></span>**Configuring .NET Add-In Option Settings**

- **1.** From the Silk Performer menu, select **Options** to open the **Options** dialog box.
- **2.** Check the **Automatic Start when running a Try Script** check box to have TrueLog Explorer launch automatically and display the TrueLog of the current Try Script.
- **3.** In the **Virtual User Output** group box, define which types of information you want to have displayed in the **Virtual User Output** window.
	- **Errors**
	- **Transactions**
	- **Functions**
	- **Information**
	- **User Data**
	- **All Errors of all Users**
- **4.** In the **BDL Script Generation** group box, specify BDF script-generation settings.

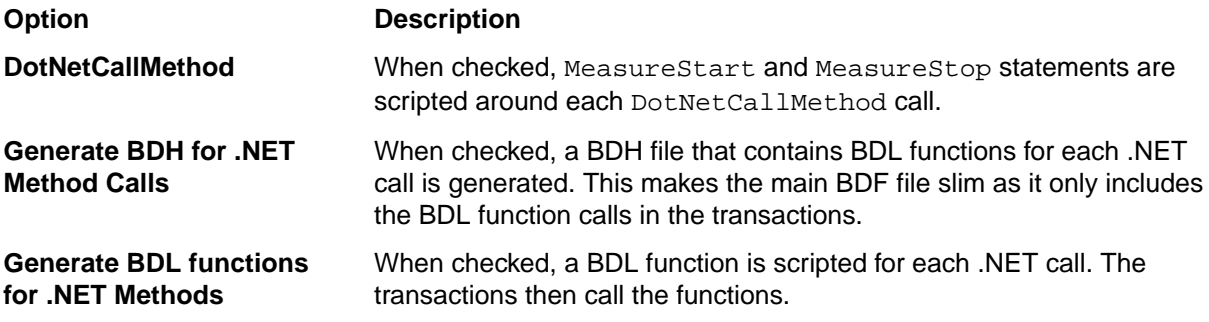

**5.** Click **OK** to confirm the settings.

## **Continuing Your Work in Silk Performer**

Once you have finished implementing your .NET test driver you can continue running tests with Silk Performer. You can open your .NET project in Silk Performer by selecting the Open in Silk Performer command from the Silk Performer menu.

In Silk Performer, you can run tests with multiple users distributed over multiple agents. Take advantage of the Silk Performer Web engine features (modem simulation and IP-address multiplexing) by testing how Web Service calls perform when they are called over a slow modem and how the Web server performs when numerous users make simultaneous service calls.

## **Custom Attributes**

A custom attribute called VirtualUser can be applied to classes. This attribute instructs the Add-In's BDL generation engine to generate a virtual user definition. You can implement multiple classes that have the VirtualUser attribute applied to them. The VirtualUser attribute takes the name virtual user as a parameter.

**Note:** When a BDF file is modified manually, you are prompted to specify whether or not you want to have the file overwritten.

The BDL generation engine parses the methods of the VirtualUser class for methods that have a Transaction attribute applied to them. The Transaction attribute takes the transaction type, Init, Main or End, as a first parameter. You can only have one Init and one End transaction, but multiple Main transactions are allowed.

The Main transaction type takes a second parameter that indicates the number of times that the transaction is to be called during a test (the default is 1).

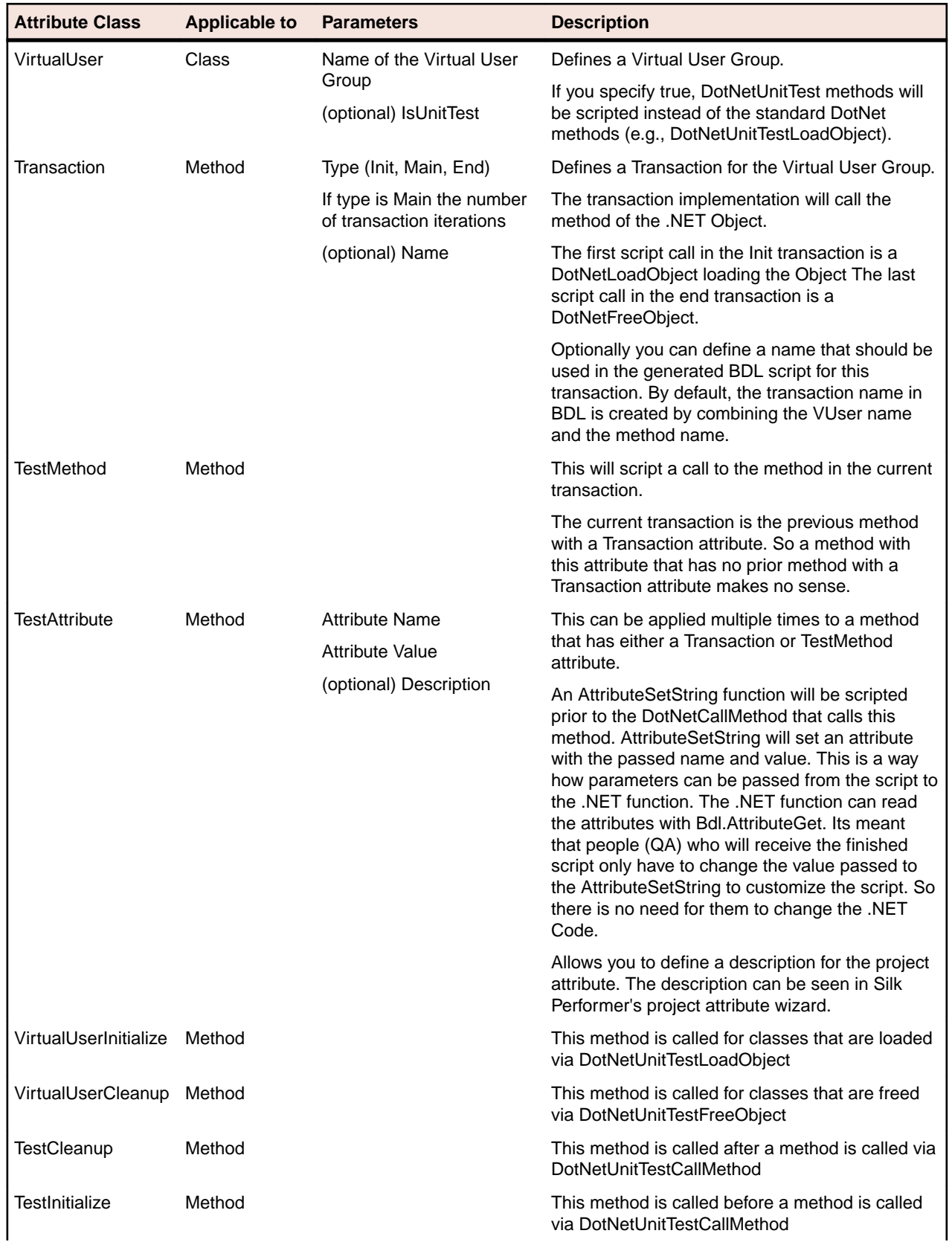

Following are the available custom attributes and what the BDL generation engine scripts for them.

<span id="page-21-0"></span>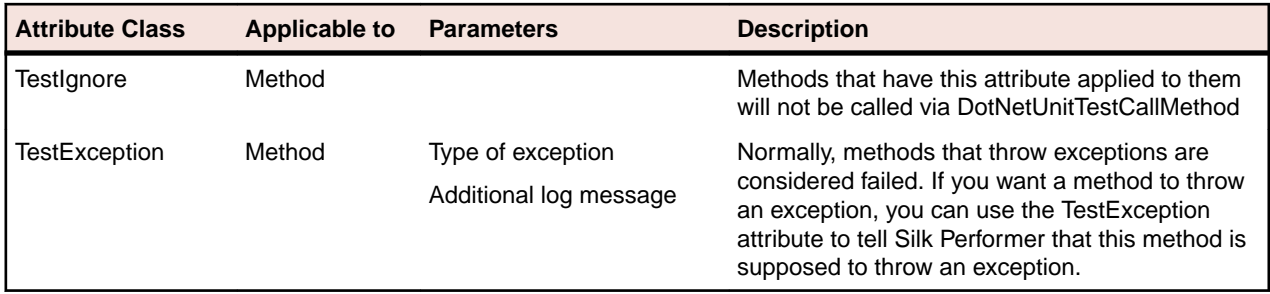

# **Attributes for Unit Test Standards**

Unit-testing frameworks such as NUnit and Microsoft Unit Test Framework introduce attributes for methods that are to be called before and after test methods. These methods are called Setup/Initialize and TearDown/Cleanup.

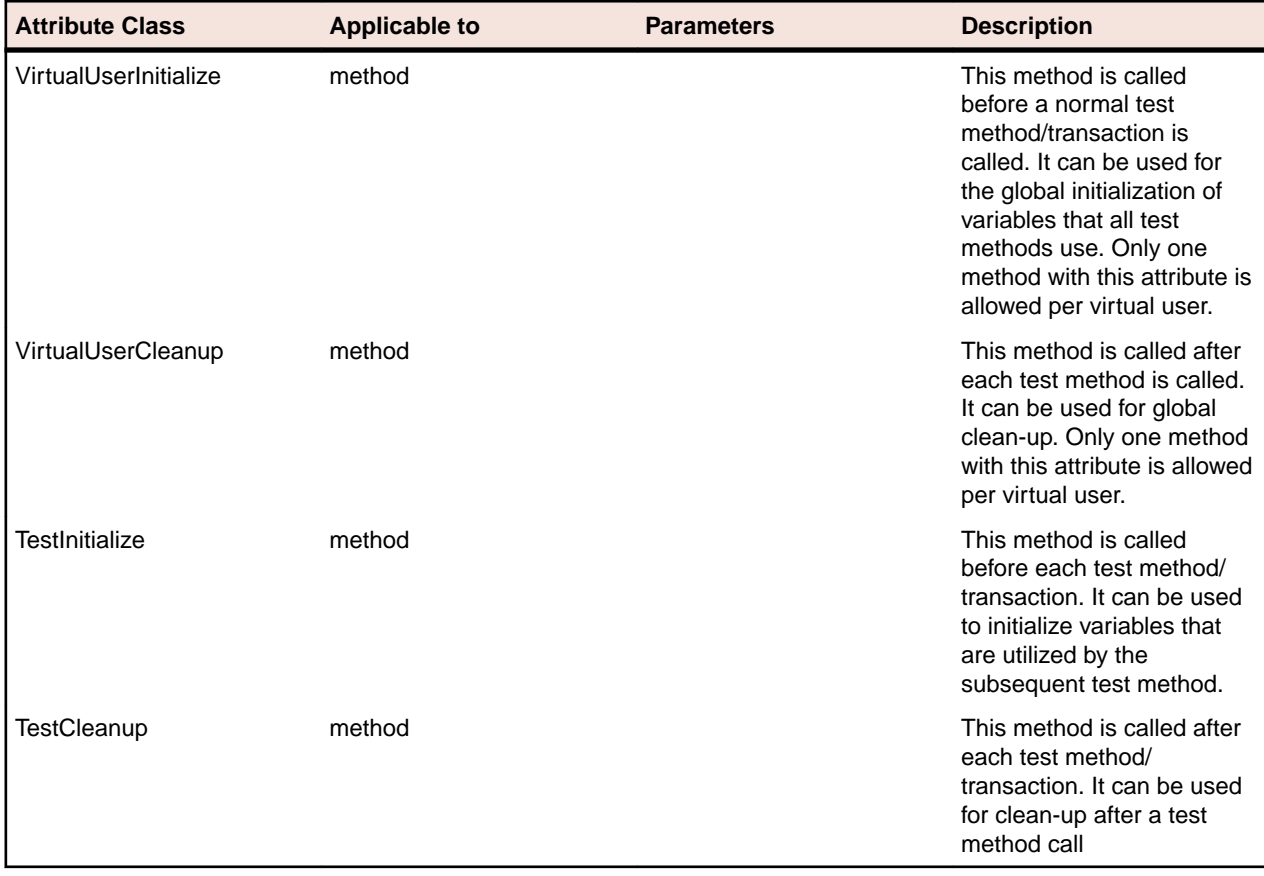

To comply with these standards, four attributes are offered:

# **Negative Testing**

Negative testing is testing in which test methods are designed to throw exceptions. Such methods should only be considered successful when a specific anticipated exception type is thrown.

Silk Performer offers an attribute that can be applied to test methods to indicate that a specific exception type is expected. If the specified exception is not thrown during execution, then the test method has failed.

<span id="page-22-0"></span>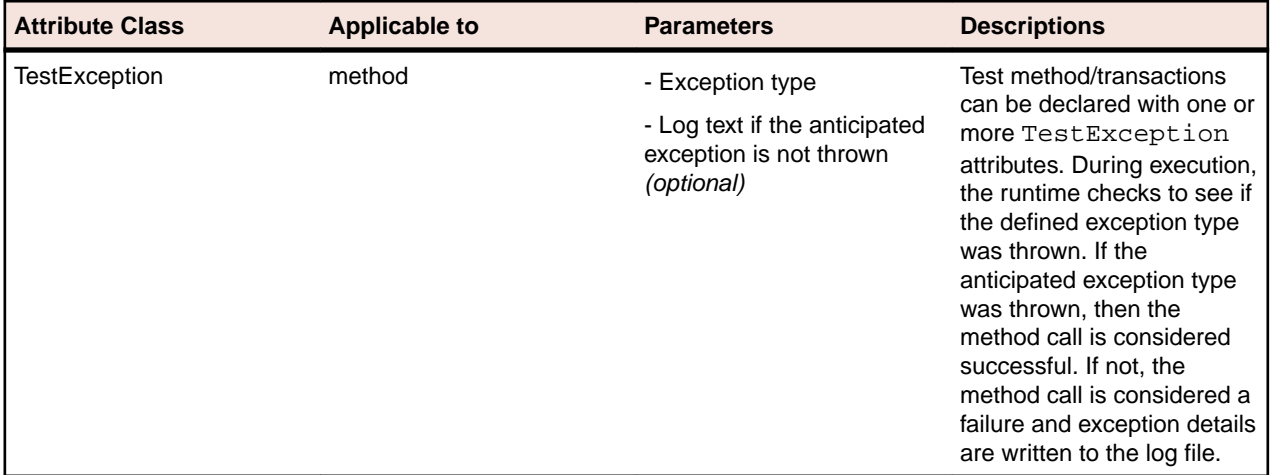

### **Custom Attributes Code Sample**

**C# Test Code Sample**

```
using System;
using SilkPerformer;
namespace SPProject1
\left\{ \right. [VirtualUser("VUser")]
    public class VUser
 {
       public VUser()
{
\begin{matrix} \end{matrix} [Transaction(ETransactionType.TRANSTYPE_INIT)]
       public void TInit()
\left\{\begin{array}{c} \end{array}\right\}\begin{array}{ccc} \end{array} [Transaction(ETransactionType.TRANSTYPE_MAIN)]
       public void TMain()
\left\{\begin{array}{c} \end{array}\right\}\begin{array}{ccc} \end{array} [TestMethod]
       [TestAttribute("Attr1", "DefaultValue1")]
       public void TestMethod1()
\left\{\begin{array}{ccc} \end{array}\right\} string sAttrValue = Bdl.AttributeGet("Attr1");
          Bdl.Print(sAttrValue);
\begin{matrix} \end{matrix} [Transaction(ETransactionType.TRANSTYPE_END)]
       public void TEnd()
\left\{\begin{array}{c} \end{array}\right\}\begin{array}{ccc} \end{array} }
}
```
### **Generated BDF Script Example**

benchmark DOTNETBenchmarkName

```
use "dotnetapi.bdh" 
dcluser 
 user 
    VUser 
  transactions 
   VUser_TInit : begin; 
    VUser_TMain : 1; 
    VUser_TEnd : end; 
var 
 hVUser : number; 
dcltrans 
  transaction VUser_TInit 
 begin 
  hVUser:= DotNetLoadObject("\\SPProject1\\bin\\release\
\SPProject1.dll", "SPProject1.VUser");
   MeasureStart("TInit"); 
    DotNetCallMethod(hVUser, "TInit"); 
   MeasureStop("TInit"); 
  end VUser_TInit;
  transaction VUser_TMain 
  begin 
   MeasureStart("TMain"); 
    DotNetCallMethod(hVUser, "TMain"); 
    MeasureStop("TMain"); 
   AttributeSetString("Attr1", "DefaultValue1");
    MeasureStart("TestMethod1"); 
    DotNetCallMethod(hVUser, "TestMethod1"); 
    MeasureStop("TestMethod1"); 
  end VUser_TMain;
  transaction VUser_TEnd 
  begin 
    MeasureStart("TEnd"); 
    DotNetCallMethod(hVUser, "TEnd"); 
   MeasureStop("TEnd"); 
   DotNetFreeObject(hVUser); 
  end VUser_TEnd;
```
# <span id="page-24-0"></span>**Testing .NET Services**

This section offers an overview of the Silk Performer .NET Framework and the Silk Performer .NET Add-On for Microsoft Visual Studio .NET. It also serves as an in-depth demonstration of how to execute .NET methods with BDL, how to write complete test drivers in .NET, and how to test drivers in Visual Studio .NET. It explains how to write test code in .NET and customize test code in BDL. Because SOAP (Web services) has become widely accepted, this chapter also explores how Web services can easily be tested using Silk Performer and the .NET Framework.

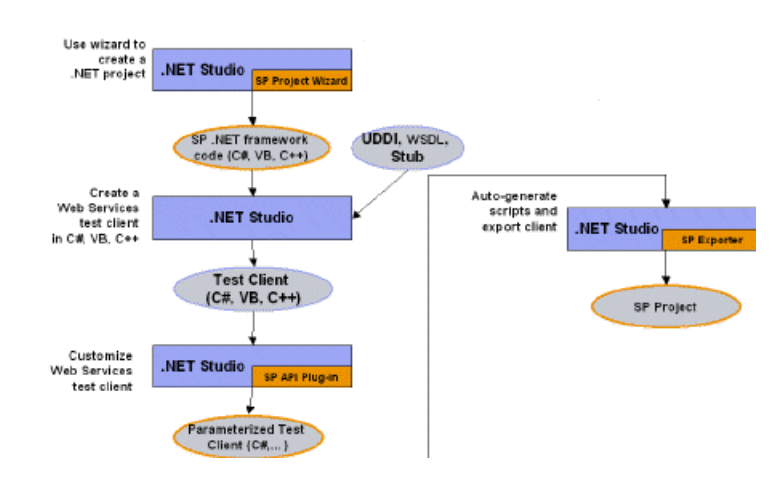

### **Development Workflow**

### **Writing a .NET Test Driver**

This section describes how you can write a .NET test driver.

## **Creating a .NET Project**

Silk Performer ships with an add-on and a project wizard for Microsoft Visual Studio .NET. Microsoft Visual Studio .NET must be installed on your machine prior to the installation of the add-on. The project wizard creates a .NET project in one of the supported .NET languages, which are C# or VB.NET, and generates a sample test driver into which you only have to add your test code into the test methods. You can insert calls to .NET components, Web services and BDL functions, like MeasureStart, MeasureStop, and others.

This wizard can be invoked either by creating a new .NET project with Silk Performer or by creating a new Silk Performer project in Visual Studio .NET. In either case you start with a new Silk Performer .NET project in Microsoft Visual Studio .NET with the sample test code file open.

PerfDotNetFW.dll is a .NET assembly that ships with Silk Performer. It implements all classes, custom attributes, and enums that can be used to define meta information for automatic Silk Performer BDL script generation and calls BDL functions from within the .NET test driver. PerfDotNetFW.dll is discussed in great detail later in this chapter. The assembly is automatically referenced by the generated project.

# <span id="page-25-0"></span>**Defining a Virtual User in .NET**

A virtual user in .NET is a public .NET class with the SilkPerformer. VirtualUser attribute applied. This attribute tells the add-on to generate a virtual user definition in the BDL script.

The VirtualUser attribute has one parameter - the name of the virtual user that is to be generated in the BDL script when running a try script.

You can have multiple VirtualUser classes in your .NET assembly but the names of the virtual users must be unique.

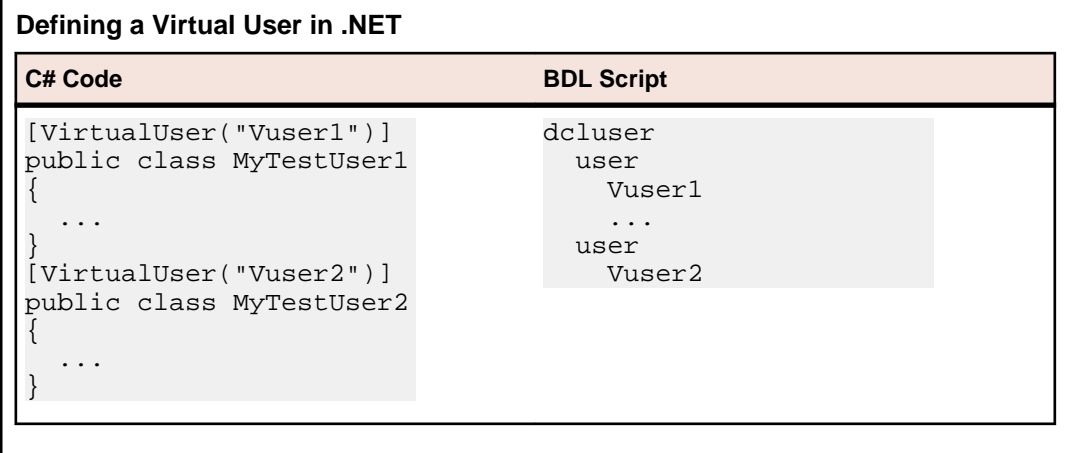

### **Defining a Transaction in .NET**

A transaction in .NET is a public (non virtual) .NET method of your virtual user class that has the SilkPerformer.Transaction attribute applied to it. There are three types of transactions, init, main, and end. There can only be one init and one end transaction for each virtual user class, but there can be multiple main transaction methods.

The transaction type is passed as the first parameter. ETransactionType is an enum that defines the possible types.

SilkPerformer.ETransactionType:

- TRANSTYPE\_INIT
- TRANSTYPE\_MAIN
- TRANSTYPE\_END

Transactions of type main have an optional second parameter that defines the number of transaction calls - the default value is 1.

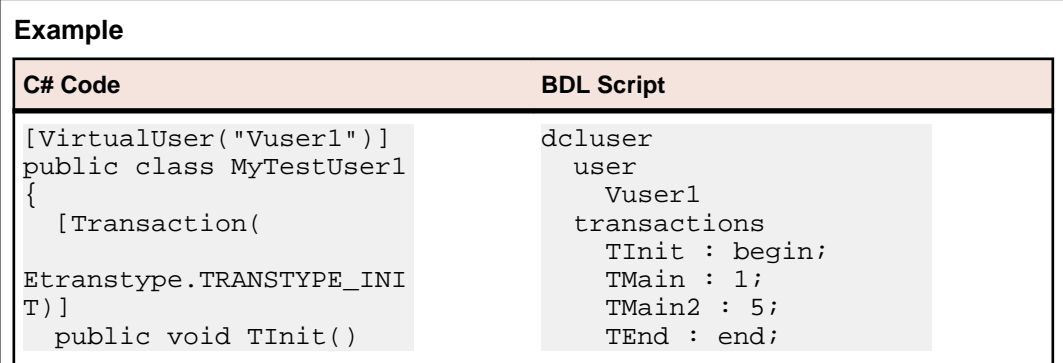

```
C# Code BDL Script
\{ }
   [Transaction(
Etranstype.TRANSTYPE_MAI
N)]
   public void TMain()
\{ }
   [Transaction(
Etranstype.TRANSTYPE_MAI
N, 5)]
  public void TMain2()
\{ }
   [Transaction(
Etranstype.TRANSTYPE_END
)]
  public void TEnd()
\{ }
}
                                 var hVuser1 : number;
                                dcltrans
                                   transaction TInit
                                   begin
                                     hVuser1:=
                                DotNetLoadObject("..","M
                                yTestUser1");
                                DotNetCallMethod(hVuser1
                                 ,"TInit");
                                    end;
                                    transaction TMain
                                   begin
                                DotNetCallMethod(hVuser1
                                 ,"TMain");
                                   end;
                                   transaction TMain2
                                   begin
                                DotNetCallMethod(hVuser1
                                 ,"TMain2");
                                   end;
                                    transaction TEnd
                                   begin
                                DotNetCallMethod(hVuser1
                                 ,"TEnd");
                                DotNetFreeObject(hVuser1
                                 );
                                   end;
```
The add-on script generator scripts an init and an end transaction even if there are no corresponding .NET methods. These are used to load the .NET object in the init transaction and free it in the end transaction.

As you can see from the sample above, the transactions contain a DotNetCallMethod to call the .NET test driver method.

# **Defining Additional Test Methods**

A test method in .NET is a public (non virtual) method that has the SilkPerformer. TestMethod attribute applied to it. Each call to a test method is scripted as a DotNetCallMethod function in the current transaction. It's possible to have multiple test methods in a single transaction.

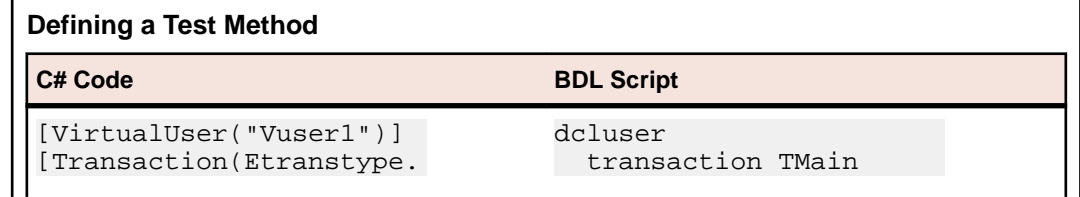

<span id="page-27-0"></span>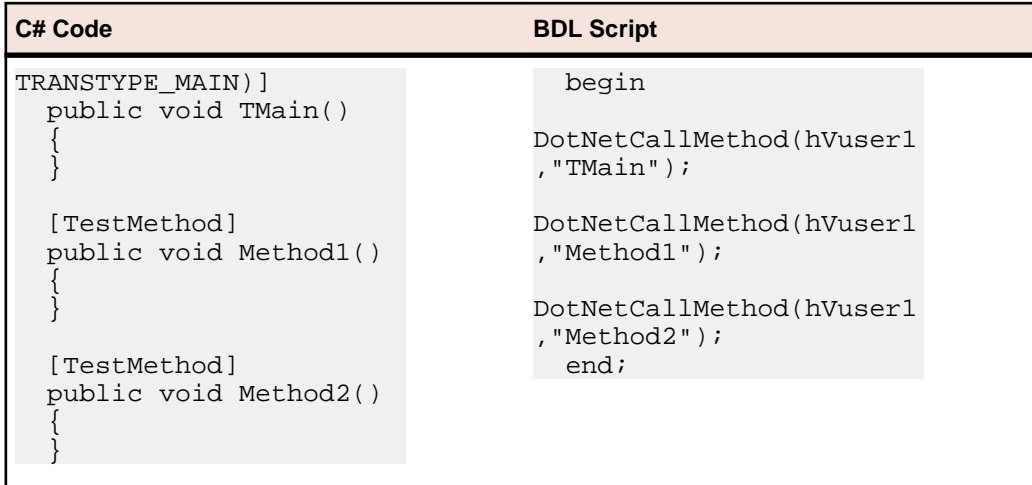

The two test methods, Method1 and Method2, will be called in the current transaction. The current transaction is the transaction method that is declared previous to these test methods in the .NET code.

## **Passing Data Between BDL and .NET**

There are two means of exchanging values between the generated BDL script and the .NET test driver:

- **Attributes**
- **Parameters**

### **Declaring Attributes**

A method can have multiple SilkPerformer.TestAttribute attributes applied to it. Attributes are not scripted, but created as project attributes. This makes it easier for engineers to customize BDL scripts to change values for different attributes, as all attributes can be found in the project attributes dialog box. Therefore the .NET test driver can access attributes with Bdl.AttributeGet.

The TestAttribute attribute has two parameters. The first parameter is the name of the attribute and the second is the default value of the project attribute.

A comment is scripted prior to the function call to indicate what specific attributes the function call requires.

```
// Requires attribute "Attrib1" with the default value: "Value1"
DotNetCallMethod(hVuser1, "TMain");
```
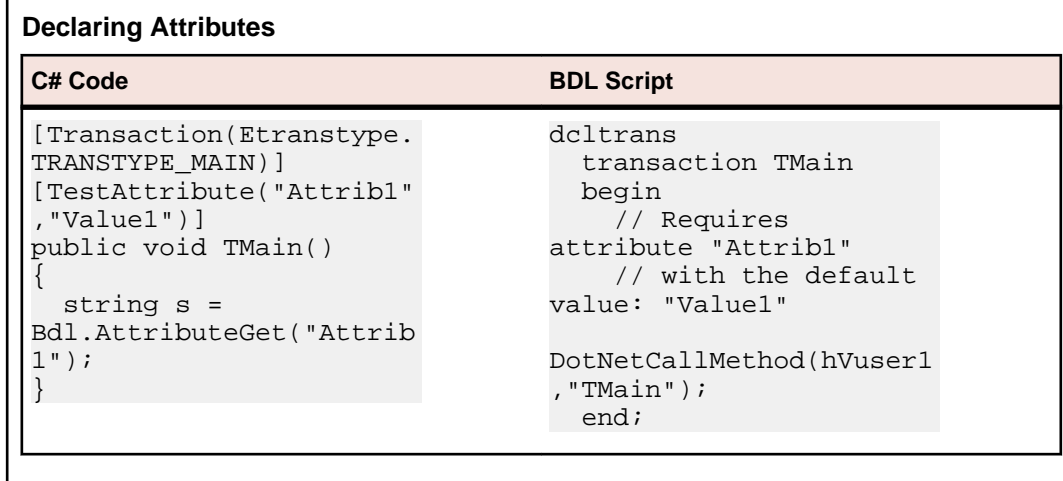

<span id="page-28-0"></span>By customizing the attribute value in the project attributes dialog box, you can customize the runtime behavior of the .NET test driver without changing the .NET code.

### **Defining Parameters**

If a method has input parameters and a return value, the Code Generation Engine appropriately creates the BDL calls for passing those parameters in and getting the return parameter. Therefore a method can have any combination of parameters and return values that can be accessed by the DotNet API functions (DotNetGetXX).

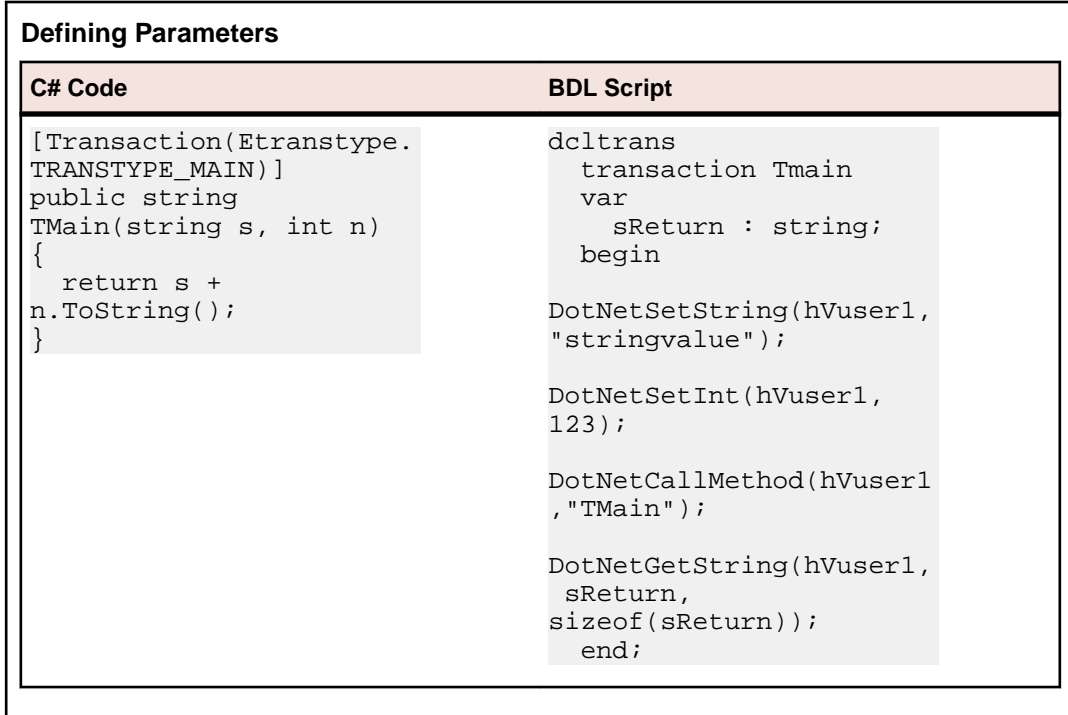

As you can see in the above example, DotNetSetXX functions are scripted for each method parameter. The values are default values that are suggested by the Add-On. The Code Generation Engine also scripts a DotNetGetXX function for the return value of the method. The following .NET parameter types are supported:

- String
- Byte
- SByte
- UIntPtr
- UInt16
- UInt32
- UInt64
- Int16
- Int32
- Int64
- IntPtr
- Decimal
- Double
- Single
- Boolean
- Object

#### <span id="page-29-0"></span>**Return Parameter**

By default the return parameter is stored in a variable with the name xReturn, or sReturn for strings. You can give the variable a meaningful name by applying the SilkPerformer. BdlParameter attribute to your return type and passing the variable name as the first parameter (sConcatParam in the following example).

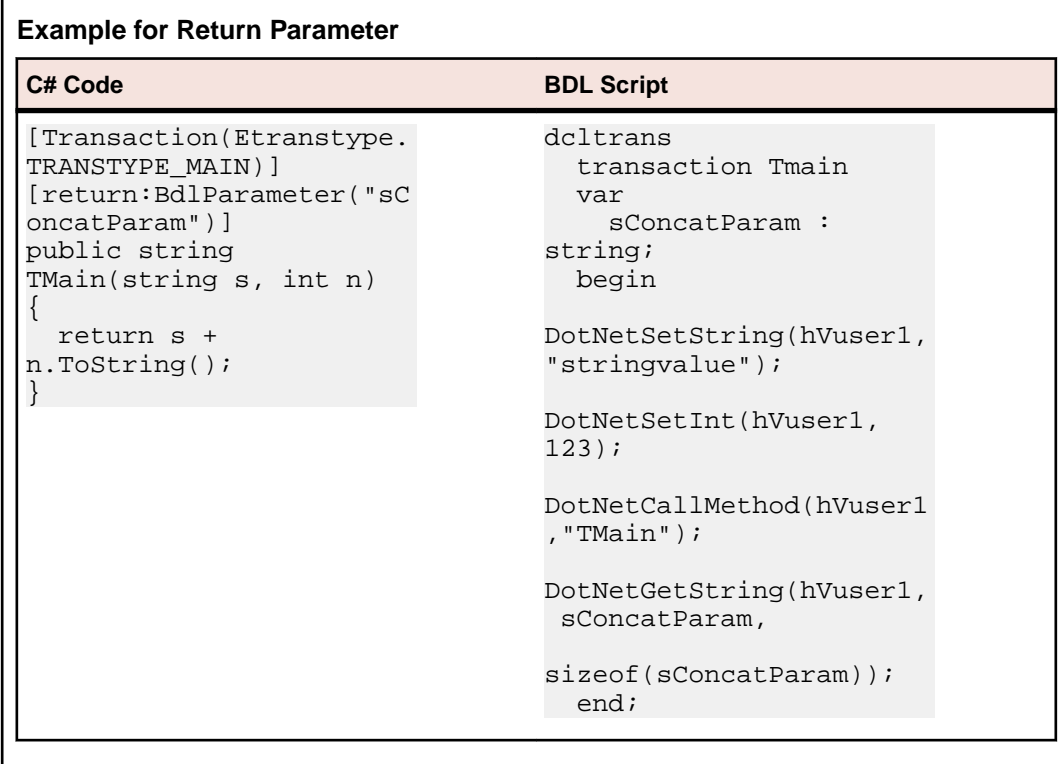

The ability to define a different name for the return variable is necessary for the Code Generation Engine to generate BDL code that passes values between function calls.

# **Calling BDL Functions from .NET**

Most of the functions exposed by the kernel. bdh of Silk Performer are implemented in PerfDotNetFW.DLL, which is a .NET assembly that comes with Silk Performer. The methods are static methods in the SilkPerformer.Bdl class. As Silk Performer is an imported namespace you can call the methods with Bdl.<MethodName>. PerfDotNetFW.dll is referenced by default when you create a Silk Performer .NET project.

### **Primary BDL Functions**

The following table lists the primary functions that are implemented by the SilkPerformer. Bdl class. For a complete list of all functions, open the class in Microsoft Visual Studio .NET.

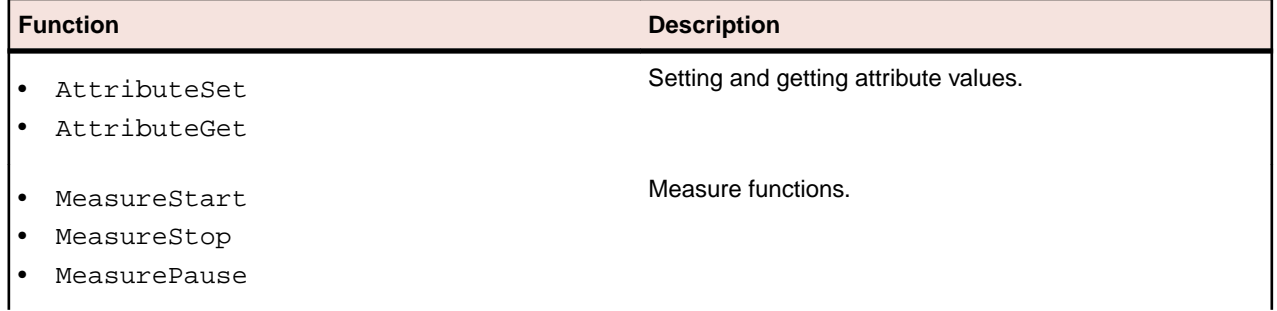

<span id="page-30-0"></span>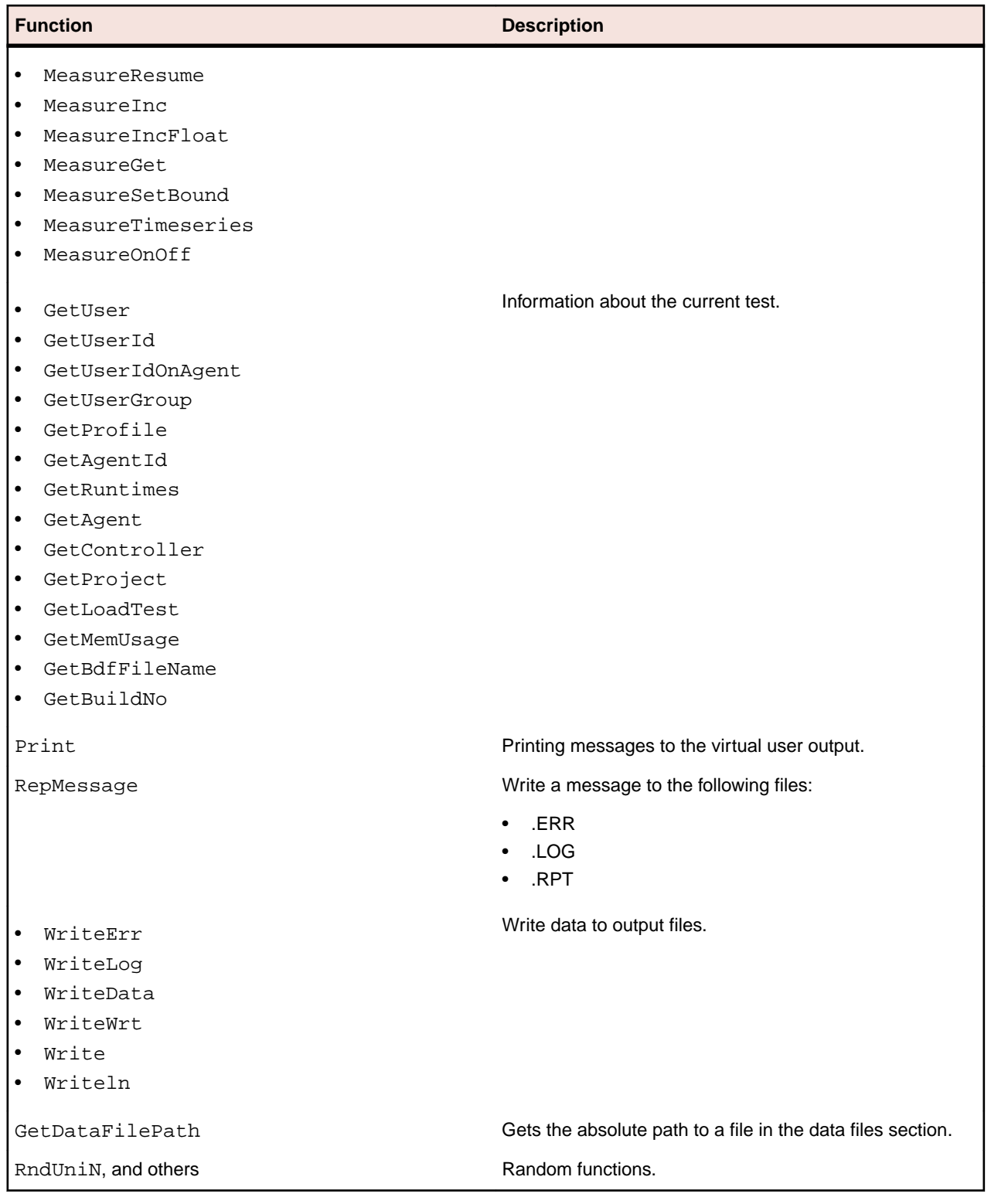

### **Constant Values**

Some functions in the BDL take constant values as parameters. These constant values are defined as public enums in the SilkPerformer.Bdl namespace. The following list lists some of the defined enums:

- PrintDisplay (OPT\_DISPLAY\_ERRORS, OPT\_DISPLAY\_TRANSACTIONS, ...)
- PrintColor (TEXT\_GRAY, TEXT\_BLACK, ...)
- <span id="page-31-0"></span>• Severity (SEVERITY\_SUCCESS, SEVERITY\_INFORMATIONAL, ...)
- MeasureKind (MEASURE\_KIND\_SUM, MEASURE\_KIND\_COUNT, ...)
- MeasureUsage (MEASURE\_USAGE\_TIMER, ...)
- MeasureClass (MEASURE IIOP, MEASURE TIMER, ...)
- ThinkTimeOption (OPT\_THINKTIME\_RANDOMWAIT, ...)

#### **Example**

```
[Transaction(EtransactionType.TRANSTYPE_MAIN)]
[TestAttribute("Attribute1", "TestValue")]
public void Tmain()
{
   string sValue = Bdl.AttributeGet("Attribute1");
   Bdl.MeasureStart("My Testmeasure");
  string sReturn = SomeMethod(sValue);
   Bdl.Print(sReturn);
   Bdl.MeasureStop("My Testmeasure");
}
```
### **Random Variables**

You can define random variables for your test user that can be accessed within .NET test code. There is a wizard in Visual Studio .NET that helps you define these random variables. The wizard has the same look & feel as the random variable wizard of Silk Performer.

Depending on the type of random variable you choose, the wizard adds the appropriate random custom attribute to the virtual user class. You can use the following random custom attributes:

- RndBin
- RndExpF
- RndFile
- RndInd
- RndPerN
- RndSno
- RndStr
- RndStream
- RndUniF
- RndUniN

The first parameter is the name of the random variable. This is followed by the parameters that must be defined in BDL to define the random variable. For additional information, refer to the Benchmark Description Language (BDL) Reference or check Visual Studio .NET's Code Completion.

You can access random variables with the following three new functions that are declared in the BDL class as static methods:

- GetRandomFloat
- GetRandomNumber
- GetRandomString

Those methods take the name of the random variable as an input parameter and then return random values.

## **Exception Handling**

The goal in exception handling is to catch all exceptions in your test code. That is why after creating a project, the default code has try/catch blocks in each test method.

<span id="page-32-0"></span>The Silk Performer .NET Framework throws one exception, the SilkPerformer.StopException. The framework throws this exception when a run is aborted or stopped by the user. You can utilize this exception for clean up.

Other exceptions are handled normally. For detailed exception information in your TrueLogs, use Bdl.LogException to log exceptions, including message and stack trace, to TrueLog. This is particularly useful when running tests while TrueLog On Error is activate, because you can see which exceptions are thrown and you get a complete stack trace.

# **Debugging**

Running TryScripts in debugging mode is not directly supported from within Visual Studio .NET. We recommend an approach to enforce debugging through a work-around.

Place a System.Diagnostics.Debug.Assert (false) statement in the constructor of your test driver or at any other position in your code. Compile your code and initiate a TryScript run from Silk Performer. You can also initiate a TryScript run from Visual Studio .NET, however we do not recommend this approach, as a new instance of Microsoft Visual Studio .NET is required for debugging and the new instance will not obtain information regarding it's impact on the instance that is running the TryScript run.

If you subsequently initiate a TryScript run from Silk Performer, a debug assertion dialog box opens, allowing you to debug the code.

# **Configuration Files**

Microsoft .NET Framework allows to store a configuration file in the directory of the .NET executable or ASP.NET application that contains runtime-specific configurations. These configurations are loaded when the application is launched. For .NET executables the configuration file needs to be named with both the .exe file extension and the .config file extension. For example myprogramm.exe.config.

When running a test, the executable that hosts your .NET test driver code is perfrun.exe. Therefore it's possible to have a perfrun.exe.config that contains configuration settings that are loaded at startup. However this approach is not possible because Silk Performer generates the perfrun.exe.config file automatically before starting a test and would therefore overwrite such a configuration file. The perfrun.exe.config file contains settings based on the profile settings of the project profile.

With Silk Performer, you can have an app.config file in your project directory to specify your own configuration file settings. Silk Performer checks for this configuration file and merges the content into an automatically generated perfrun.exe.config file. To make the settings in the app.config file available to all agent machines, you need to add this file to the **Data Files** folder in the **Project** menu tree.

A perfrun.exe.config file has the following structure:

```
<configuration>
   <system.net>
     ...
   </system.net>
   <runtime>
     ...
   </runtime>
</configuration>
```
For backward compatiblity, when Silk Performer locates an app.config file, the content is added after the runtime tag. That means that your app.config file can contain any configuration nodes that are allowed below the root configuration node, except the system.net and runtime nodes, because Silk Performer generates those nodes.

With Silk Performer you can provide a fully-configured app.config file with all possible configuration sections. Silk Performer adds the necessary entries for web-traffic routing in the generated perfrun.exe.config file.

#### <span id="page-33-0"></span>**Configuring .NET Remoting Components**

If you wish to configure .NET Remoting components, you need an app.config file such as the following:

```
<system.runtime.remoting>
   <application>
     <channels>
       <channel ref="http" port="2000" />
     </channels>
     <client url="http://remoteserver:2000">
       <activated type="RemoteDll.RemoteClass1, RemoteDll" />
       <activated type="RemoteDll.RemoteClass2, RemoteDll" />
     </client>
  </application>
</system.runtime.remoting>
```
### **BDL Code Generation Engine**

The Silk Performer .NET Add-On has a BDL Code Generation Engine that generates a BDL script based on the meta data information of the compiled .NET assembly (.NET test driver). The engine is invoked when a TryScript run is started in Microsoft Visual Studio .NET. The compiled .NET assembly is scanned for classes that have the  $VirtualUser$  attribute applied. Those classes are then scanned for methods that have either a Transaction or TestMethod attribute applied to them. The sequence of methods is important because calls to test methods, which are methods with the TestMethod attribute, are scripted in the transaction, which is a method with the Transaction attribute, that is declared prior to the test method.

### **Virtual User**

The Virtual User name is used as a prefix for all transactions and methods scripted in BDL. This is necessary to prevent method-name duplication, since the same method name may exist in two different .NET classes.

The engine checks for duplicate Virtual User names. If the assembly contains more than one Virtual User class, the names passed as parameters to the VirtualUser attribute must be unique. If there are duplicate names, an error is thrown and shown in the task list.

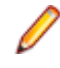

**Note:** You should avoid using multiple methods with the same name in one .NET class. .NET allows using multiple methods with the same name if the methods have different parameters, but the Code Generation Engine of Silk Performer does not support this feature.

### **Random Variables - Virtual User Classes**

The Silk Performer code-generation engine also checks the virtual user class of all defined randomvariable custom attributes. For each random variable, the corresponding random-variable definition is declared in the BDL script.

Currently these variables are of no real use, neither on the BDL side or the .NET side. If you use one of the Bdl.GetRandom functions, the definition of the random variable is read from the metadata information of the .NET code, not from the BDL file. That means that if you change the random variable definition in BDL it will not have any effect on the .NET code as it still must have the definition from the custom attributes. This behavior will be adjusted in future versions so that you will be able to change settings in the BDL script and have the executing .NET code receive those random values based on the BDL settings.

# <span id="page-34-0"></span>**Transactions - Virtual User Classes**

The Code Generation Engine checks all methods that have the transaction attribute applied. There are three types of transactions, init, main, and end. A Virtual User class can only have one init and one end transaction. Even if there is no init or end transaction within the .NET code, transactions are still scripted because they are required for loading and freeing the .NET objects.

The first call in the init transaction in BDL is a DotNetLoadObject method call. After this call the actual call to the .NET method is made. Thereafter all methods with the TestMethod attribute that are defined between this transaction method and the next are called.

The last call in the end transaction in BDL is a DotNetFreeObject method call.

The main transactions call the actual transaction method in .NET and then the appropriate test method calls.

# **Test Methods**

When the Code Generation Engine scans the .NET assembly and finds a method with a TestMethod attribute, the engine scripts a call to the method in the current transaction. The current transaction is the transaction method that was declared before the test method. As a result, declaring a test method without a transaction method results in an error. Declaration means that the transaction method has been declared previously in the code.

#### **Test Method**

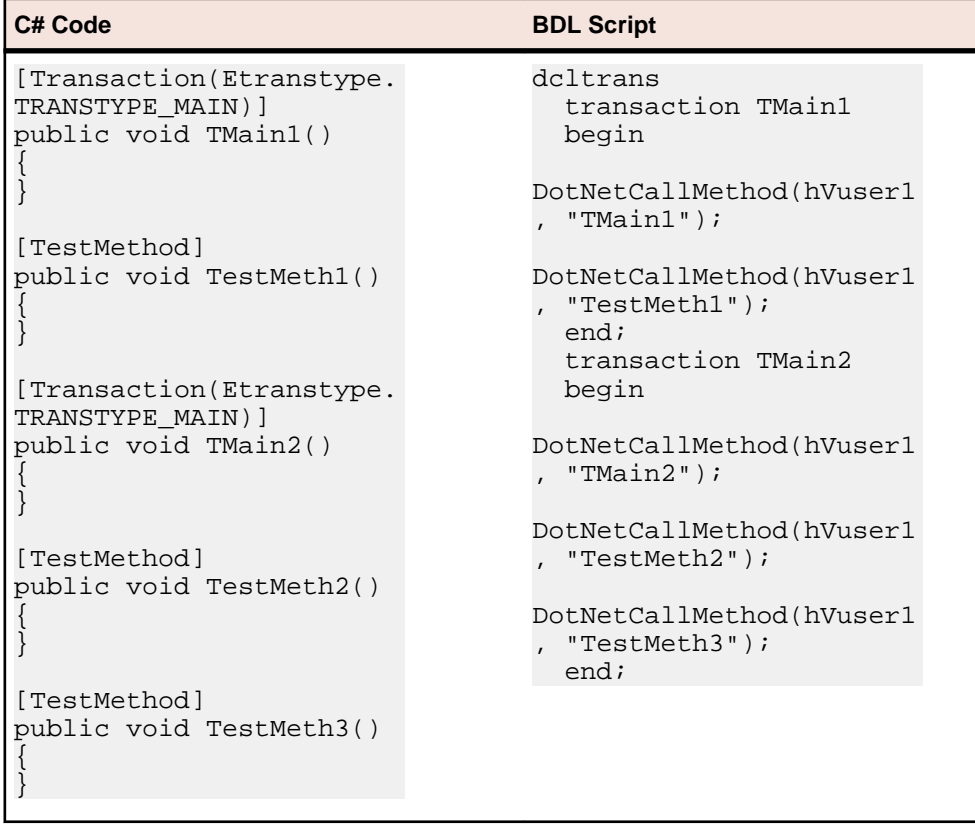

#### <span id="page-35-0"></span>**Erroneous Test Method Declaration**

The following test method declaration would cause an error with the Code Generation Engine as there is no current transaction for the TestMeth1 method:

```
[TestMethod]
public void TestMeth1()
{}
[Transaction(Etranstype.TRANSTYPE_MAIN)]
public void TMain1()
{}
```
### **Test Attributes**

When the Code Generation Engine processes a transaction or test method it checks whether the method has TestAttribute attributes applied to it. A project attribute is generated for each test attribute. The name and default values are used to generate project attributes with the same names and default values. To make it easier for engineers who customize BDL script, comments are scripted before the DotNetCallMethod.

```
// Requires attribute "Attr1" with the default value: "Value1" 
DotNetCallMethod(hVuser1, "TMain1");
// Requires attribute "Attr2" with the default value: "Value2"
// Requires attribute "Attr3" with the default value: "Value3" 
DotNetCallMethod(hVuser1, "TestMeth1");
```
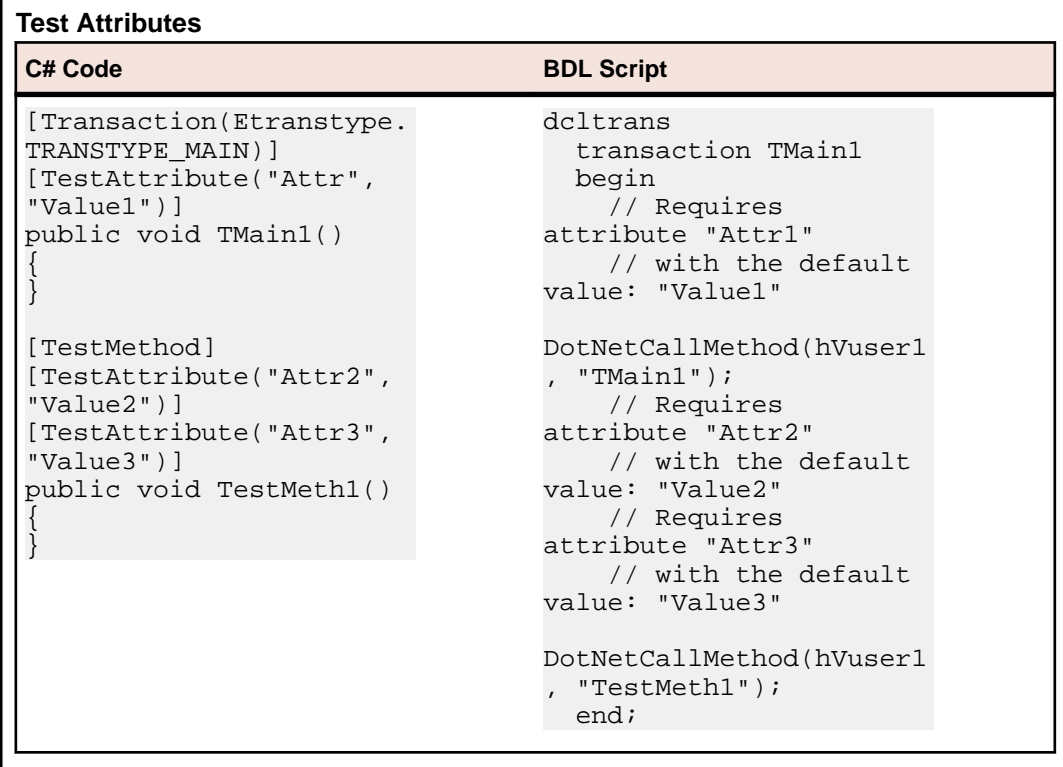

### **Methods with Parameters**

If a method, whether it is a transaction or a test method, has input parameters or a return value, the engine scripts DotNetSetXX functions to pass the input parameters and a DotNetGetXX function to retrieve the return value.

The following DotNetGetXX and DotNetSetXX functions are available:

- DotNetSetString
- DotNetSetInt
- DotNetSetFloat
- DotNetSetBoolean
- DotNetSetObject
- DotNetGetString
- DotNetGetInt
- DotNetGetFloat
- DotNetGetBoolean
- DotNetGetObject

Therefore you can exchange strings, integers, floats, Booleans, and objects. Objects are object handles to other .NET objects.

The Code Generation Engine scripts a DotNetSetXX function for each parameter in the same sequence as the parameter definition. If there is a return value, it scripts the corresponding DotNetGetXX function.

The Code Generation Engine creates appropriate values for input parameters such as 123 for the int in the example below. Silk Performer does not support arrays.

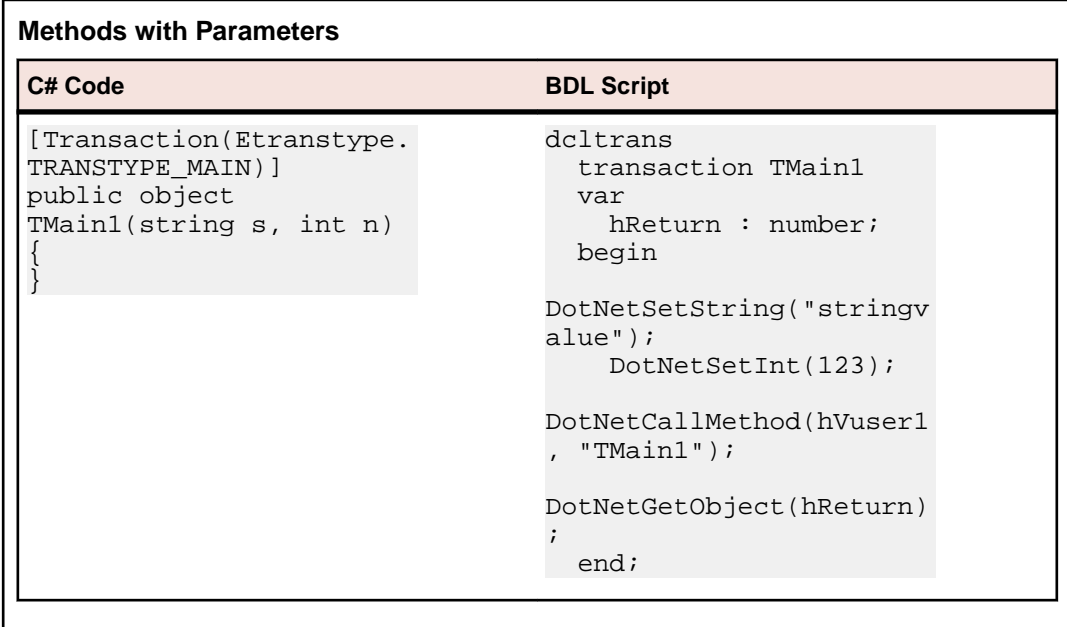

The following .NET data types are supported:

- String
- Byte
- SByte
- UIntPtr
- UInt16
- UInt32
- UInt64
- Int16
- Int32
- Int64
- IntPtr
- <span id="page-37-0"></span>• Decimal
- Double
- Single
- Boolean
- Object

# **BDL Parameters**

If a method, whether it is a transaction or a test method, has a return parameter, the Code Generation Engine stores the value by default in a variable with the name xResult, where x depends on the return type. To change this behavior, apply a  $B\Delta1$  Parameter attribute to the return type of the method and pass the variable name as the first parameter.

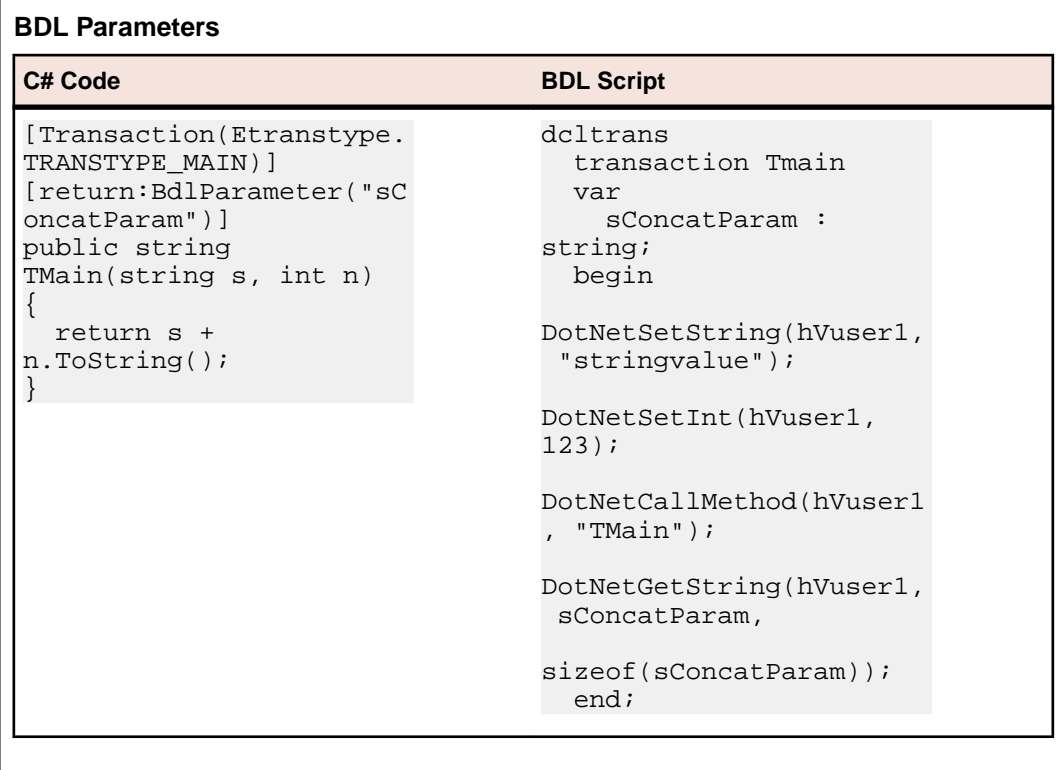

### **Intelligent Parameter Passing**

The Code Generation Engine checks methods for their return values and input parameters. If a method has an input parameter that has the same name as a previously returned value, the return value will be passed to the function. Normally return parameters do not have names assigned to them - but you can assign a name by applying a BdlParameter attribute.

As a result, you can pass values between method calls by giving the parameters and return values the same names. When you declare the parameters, ensure that you do not assign the same name to different parameter types. In Silk Performer the Code Generation Engine does not check if the return value and input parameter types are the same.

### <span id="page-38-0"></span>**Intelligent Parameter Passing**

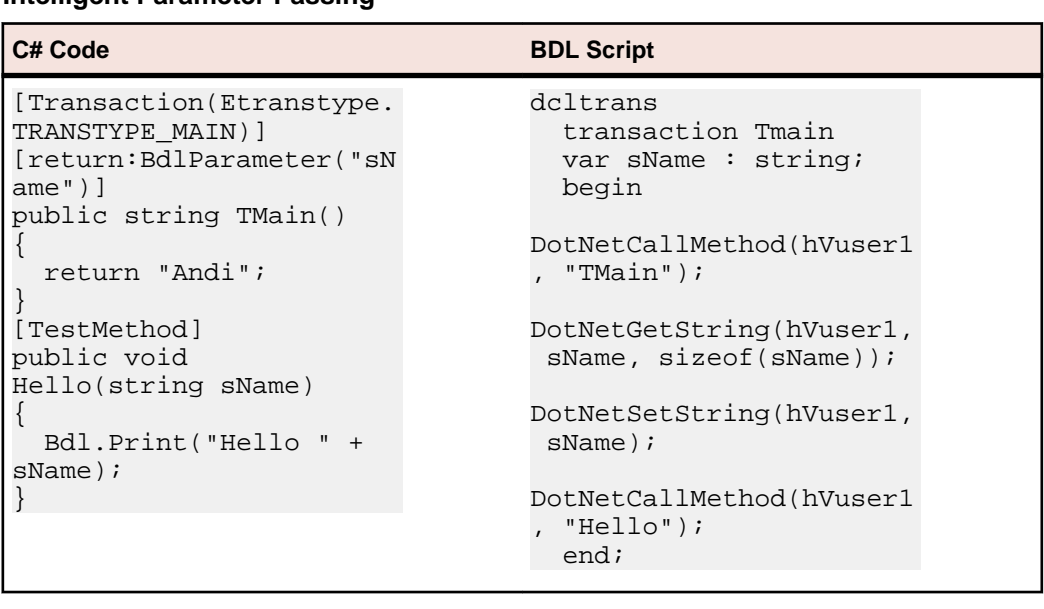

### **Options**

This section describes the options that you can set in the **Options** dialog box of the Visual Studio .NET add-on. These options change the BDL code generation.

### **Generating Timers for DotNetCallMethod**

If this option is enabled, the engine scripts a MeasureStart and MeasureStop for each DotNetCallMethod that uses the name of the method. This gives you the time taken for the method to execute and the information becomes available in the overview report.

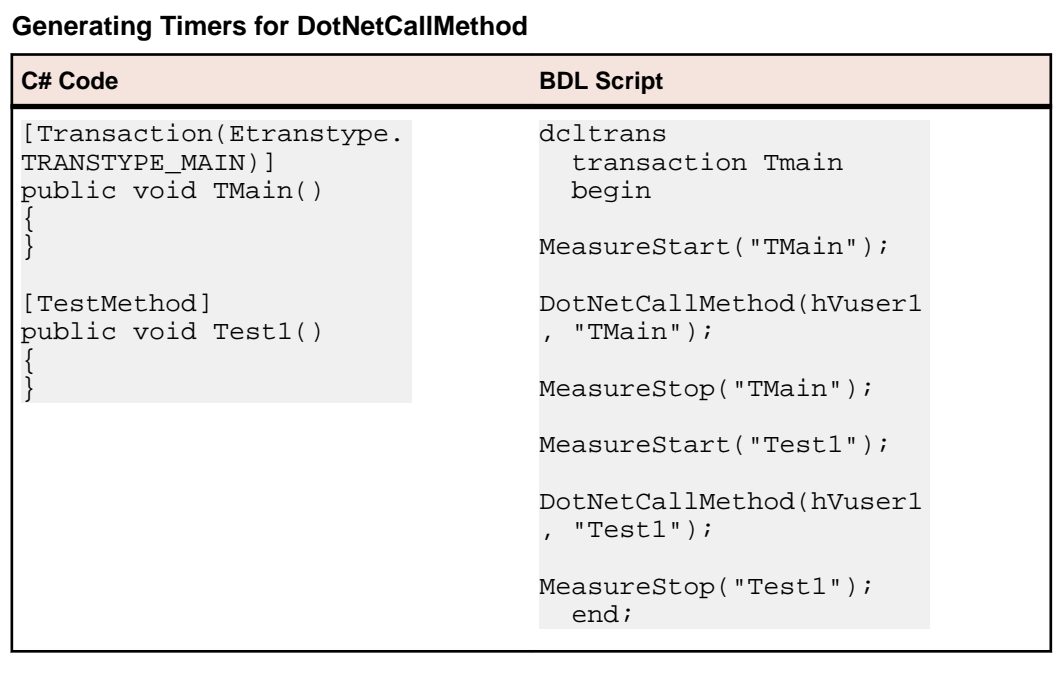

### <span id="page-39-0"></span>**Generating BDL Functions for .NET Method Calls**

If this option is enabled, the engine scripts a BDL function for each call to a .NET method. The transaction calls the generated function. This makes the transactions shorter and easy to read. Input parameters to the .NET method become input parameters for the BDL function. If the .NET method returns a value, the value will be the return value of the function.

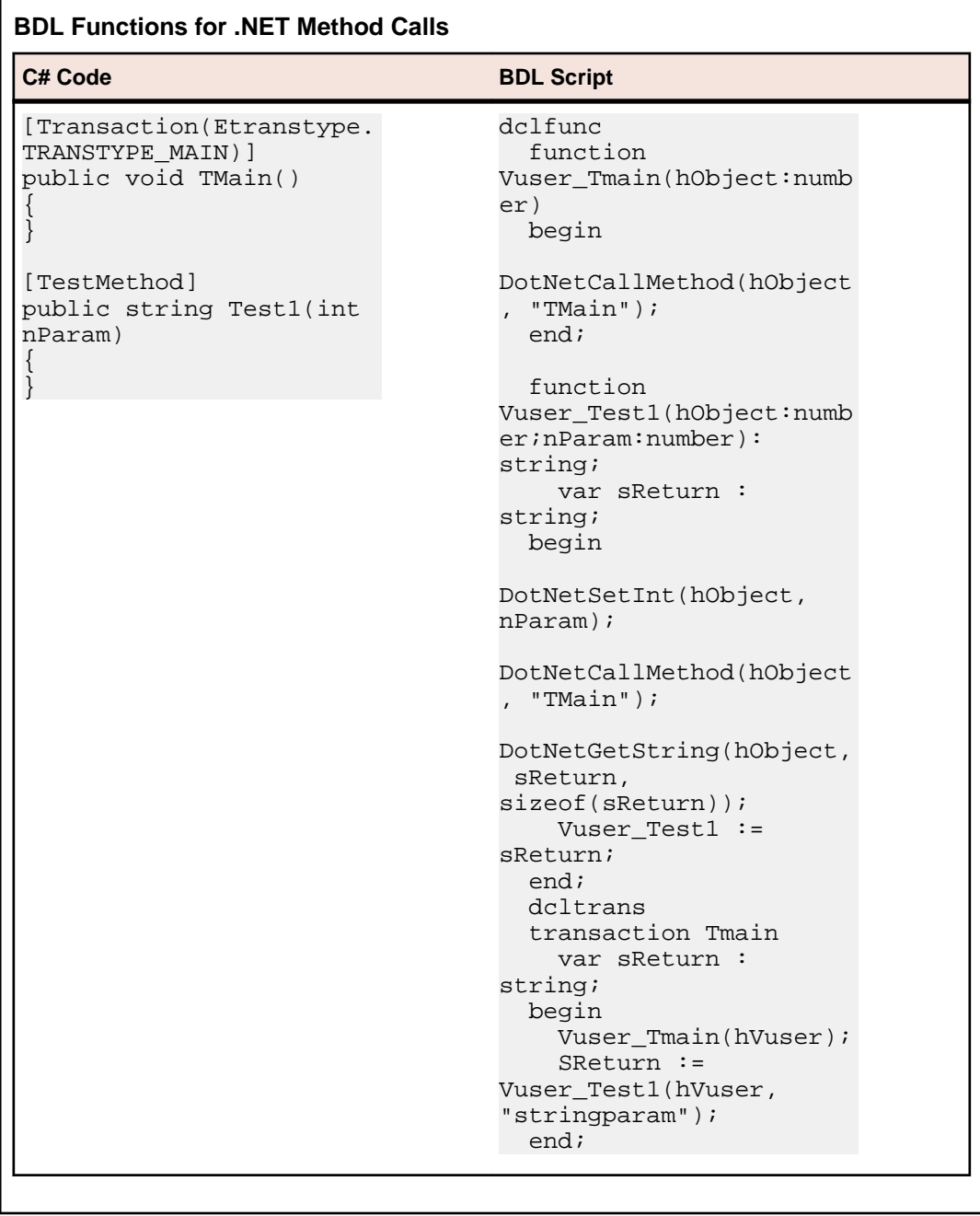

### **Generating BDH for .NET Method Calls**

If this option is enabled, the engine scripts a BDL function for each .NET method and stores them in a BDH file in the main BDF file. This option implies the **Generating BDL Functions for .NET Method Calls** option.

### <span id="page-40-0"></span>**Generating Project Attributes**

When this option is enabled (by default), project attributes are created for each TestAttribute custom attribute on a method and a comment is scripted before the DotNetCallMethod call to help engineers determine which attributes are required by which methods.

If the **Generating Project Attributes** option is disabled, you need to script AttributeSetString calls before the call to define the attributes and default values.

We recommend that you enable the option because you can then manage all your attributes using the project attributes dialog and you do not need to browse through the script.

### **Testing Your .NET Test Driver**

You can test the .NET test driver within Visual Studio .NET without even opening Silk Performer. The addon can run a Try Script, making the results and output visible in Microsoft Visual Studio .NET. This feature enables .NET developers to concentrate on developing their .NET test drivers. They do not need Silk Performer or BDL skills because script generation is done by the add-on. QA departments can take the final versions of .NET test drivers and customize the generated scripts to their needs.

## **Preparations**

If you have created a .NET test driver, and you do not need any special data files or profile changes, you are ready to execute a TryScript run to test your .NET test driver.

### **Data Files**

If you access any files in your .NET methods you should add those files to the data files section of the Silk Performer project. You can do this through the **Add Dependencies** dialog box of the Silk Performer menu. If you are running a test on a remote agent, the files will be copied to the data directory of the agent. To ensure you have the right file path to your files, use the Bdl.GetDataFilePath method. This method returns the path to each data file using the filenames as parameters.

```
Adding the C:\myfiles\file1.txt File to the Data Files
[Transaction(Etranstype.TRANSTYPE_MAIN)]
public void TMain()
{
   string sFilename = Bdl.GetDataFilePath("file1.txt");
   System.IO.FileStream fs = System.IO.File.Open(sFilename,
   System.IO.FileMode.Open);
 ...
   fs.Close();
}
```
The .NET test driver DLL is automatically added to the data files of the project so that the DLL is available to remote agents.

### **Profile and System Settings**

You can edit your profile and system settings within Microsoft Visual Studio .NET using the familiar Silk Performer dialog boxes. Open the dialog boxes through the **Profile Settings** and **System Settings** menu entries of the Silk Performer menu.

The following profile settings are specific to .NET:

• **Traffic redirection**

<span id="page-41-0"></span>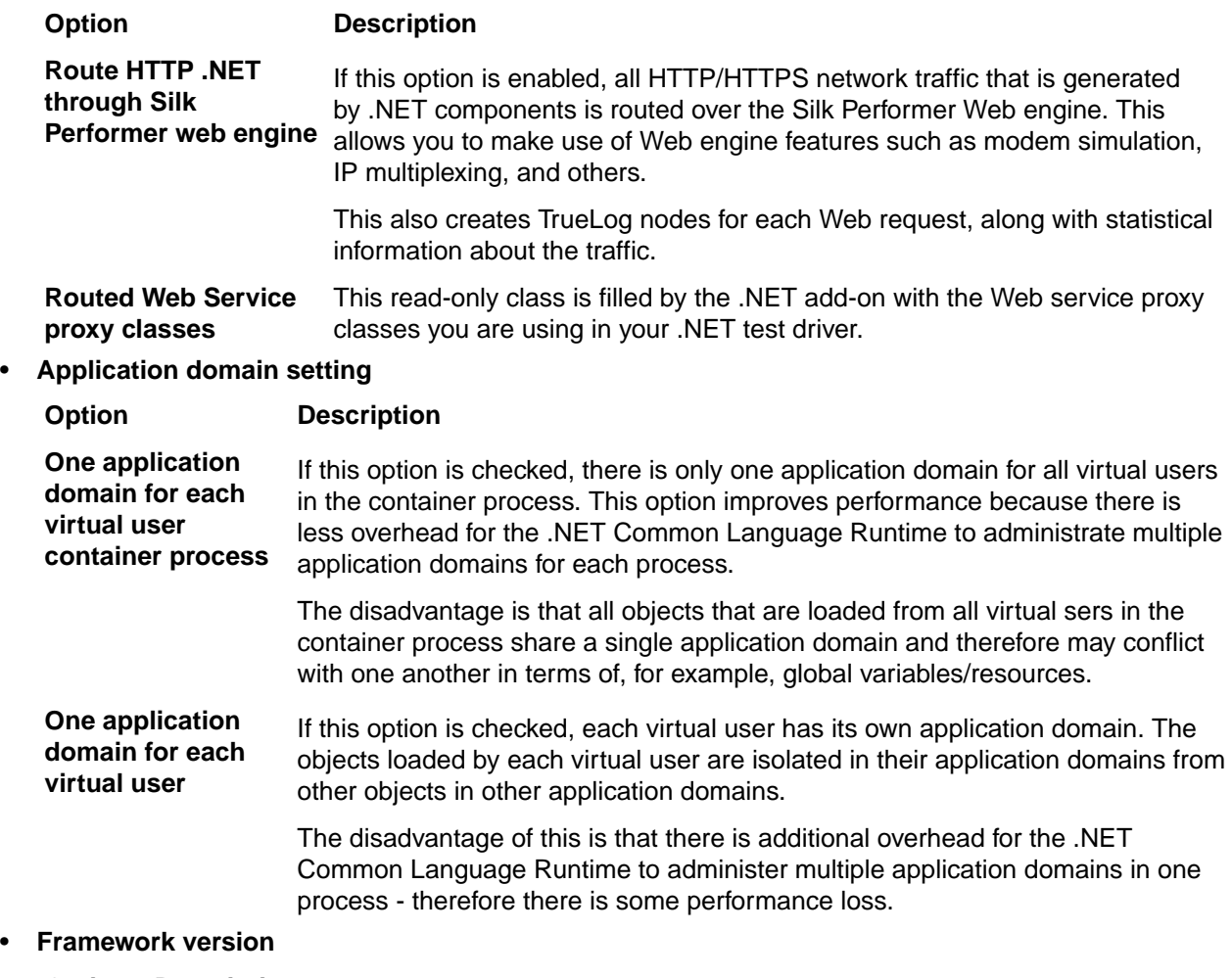

### **Option Description**

**Version** Select the Microsoft .NET Framework version for your script replay. Silk Performer automatically populates this list with the framework version that you have installed on your computer.

### **Web Settings**

You can change the Web settings in the **Web Settings** dialog box from the Silk Performer menu.

In this dialog box you can set the option **Route HTTP .NET through Silk Performer web engine.**

If you are testing Web services through a generated Web-service proxy class, you can route the generated network traffic over the Silk Performer Web engine to get information about sent and received data and use features such as modem simulation.

In the checklist of the dialog box you find all the Web Service proxy classes of your project. You can check or uncheck the proxy classes that should be routed over the Web engine. When you check **Route HTTP .NET through Silk Performer Web engine**, all proxy classes are routed since all network traffic is routed. Alternately, you can route individual Web-service calls by selecting them from the list.

The list of Web-service proxy classes is written to your project file and you can view the list in the .NET options of the profile settings dialog box.

### **Testing Options**

Select the **Options** dialog box from the Silk Performer menu. The dialog box includes options that affect output during tests and behavior of the Code Generation Engine.

<span id="page-42-0"></span>The options that are relevant for running tests are:

• **TrueLog Explorer**

#### **Option Description**

**Automatically Start when running a TryScript** If this option is checked, TrueLog Explorer will launch automatically when a TryScript is run.

• **Virtual User Output**

These options define what output will be printed to the **Virtual User Output** window during TryScript runs. For additional information on the options, refer to Silk Performer Help.

### **Try Script Runs**

You can launch a Try Script run from the Silk Performer menu or by pressing **F8**. This is only possible if you did not assign a different command to F8 when the add-on was installed.

### **Steps Performed by the Add-On before Try Script Runs**

The .NET add-on performs the following steps before it begins with the execution of a Try Script run:

- **1.** The add-on compiles the .NET Assembly. If the compilation fails the add-on does not execute the Try Script.
- **2.** The Code Generation Engine generates the BDF/BDH files.

The engine checks if it has to overwrite old BDF/BDH files. Old files are overwritten only if there has been one of the following changes made to the structure of the .NET test driver:

- Changes to VirtualUser, Transaction, TestMethod, TestAttribute, or BdlParameter attributes.
- Changes to the sequence of a method definition.
- Changes to the parameter definition of the methods.
- Changes to code generation options.

If significant changes have been made, the engine checks whether the BDF has been changed manually since it was last generated. If it has been changed, you must specify whether the file can be overwritten. If you select **No**, the Try Script is not executed.

- **3.** The add-on prompts you to execute the VirtualUser. If there is more than one VirtualUser class in the .NET test driver, you must choose which virtual user is to be executed.
- **4.** A temporary project file is generated and configured to run the Try Script.
- **5.** The **Virtual User Output** window is activated.
- **6.** The test begins.
- **7.** If the **Automatically Start TrueLog Explorer** option setting has been enabled, TrueLog Explorer will launch with the TrueLog of the active Try Script.
- **8.** All virtual user output, contingent on options, is printed to the **Virtual User Output** window.

# **Exploring Results**

When Web-service-traffic routing is enabled, a TrueLog node is logged for each Web-service call that is executed by the .NET test driver.

In the overview report of the Web-service method that is called, you will find statistical information.

## <span id="page-43-0"></span>**Running Tests in Silk Performer**

Once you have completed the implementation of the .NET test driver, you can run tests from within Silk Performer. To do this, open Silk Performer from the Silk Performer menu. The project file is opened in Silk Performer with all the generated scripts and data files.

You can customize the .NET test driver by changing the input values of the .NET functions in the BDL script. The separation of .NET code and BDL code is a great benefit for companies with testing departments in which not all employees are familiar with .NET. One employee with .NET skills can implement .NET test drivers and pass a generated Silk Performer project along to other employees who are more familiar with Silk Performer. Those employees can then customize the BDL script by changing input parameters and configuring real tests.

#### **Running Tests on Remote Agents**

If you want to run a .NET test on remote agents you must make sure that the Microsoft .NET Framework is installed on each of the agents. You can download the Microsoft .NET Framework from [http://](http://msdn.microsoft.com) [msdn.microsoft.com](http://msdn.microsoft.com).

## **Testing Web Services With Microsoft Visual Studio**

The Silk Performer .NET Framework and .NET add-on allow easy access to Web services from within .NET. Microsoft Visual Studio .NET has wizards that allow you to specify the URLs of Web services. It can also create Web-service client proxies to invoke the methods of Web services.

## **Creating a Web Service Client Proxy**

Visual Studio .NET has a wizard that generates a Web-service-client proxy that allows you to call Webservice methods.

You can start the wizard in **Project** > **Add Web Reference**.

- **1.** To start the wizard, click **Project** > **Add Web Reference**.
- **2.** In the corresponding text box, type the URL of your Web service and press **Enter**. For example, <http://demo.borland.com/BorlandSampleService/BorlandSampleService.asmx?WSDL>.
- **3.** If the wizard can load the WSDL document from the URL, click **Add Reference**. The wizard generates a proxy class in a namespace, which is the reverse of the name of the Web server that hosts the service.

Explore projects to see which classes are generated. Each web service, and all complex data types used by the Web-service methods, are represented as classes. So in the example URL above, there is Service1, which is a Web service, and User, which is a complex parameter.

# **Instantiating a Client Proxy Object**

You can declare a variable of a client proxy class as a public member of the .NET test driver to instantiate a client-proxy object. The variable should be instantiated either in the constructor or in the init transaction. The first part of the namespace where the class is generated, which is the default namespace, is the name of your project.

#### **Example**

If you have created a project with the name DotNetProject you would use the following variable declaration:

```
[VirtualUser("Vuser")]
public class Vuser
```

```
{
  public DotNetProject.com.borland.demo.Service1 mService;
  [Transaction(Etranstype.TRANSTYPE_INIT)]
  public void TInit()
\{ mService = new DotNetProject.com.borland.demo.Service1();
  }
}
```
## **Calling a Web Service Method**

All methods that are exposed by Web services are also available in proxy objects. The methods that are shared by proxy objects use the same names as their corresponding WSDLs. Web-service method calls should be placed in main transactions.

#### **Example**

```
[Transaction(Etranstype.TRANSTYPE_MAIN)]
public void TMain()
{
  string sReturn = mService.echoString("Test");
  Bdl.Print(sReturn);
```
To customize your Web-service calls from a generated BDL script, you must allow the exchange of data between BDL and .NET with usage of attributes or method parameters.

#### **Example**

}

```
[Transaction(Etranstype.TRANSTYPE_MAIN)]
[TestAttribute("EchoInput", "Test")]
public void TMain()
{
   string sReturn = 
mService.echoString(Bdl.AttributeGet("EchoInput"));
   Bdl.Print(sReturn);
}
or
[Transaction(Etranstype.TRANSTYPE_MAIN)]
public void TMain(string sEcho)
{
   string sReturn = mService.echoString(sEcho);
   Bdl.Print(sReturn);
}
```
### **Routing Web-Service Traffic**

The Silk Performer .NET Framework can route Web traffic generated by .NET components through the Silk Performer Web engine. This means that the Web engine executes the actual Web requests, enabling you to see exactly what is sent over the wire. You can also use features of the Silk Performer Web engine, like modem simulation, IP multiplexing, network statistics, TrueLog, and others.

By default all network traffic is routed through the Web engine. You can switch the routing off and only enable it for specific Web-service client-proxy classes. To switch the routing on for specific Web-service client-proxy classes, you need to change the base class of the proxy classes from

SoapHttpClientProtocol to SilkPerformer.SPSoapHttpClientProtocol. Changing the base class allows the Silk Performer .NET Framework to generate more detailed statistical information for each <span id="page-45-0"></span>Web-service call. We recommend that you enable this feature for all your Web-service proxy classes. You can enable this feature by using the **Web Service** dialog box in Microsoft Visual Studio, which is accessible through the Silk Performer menu.

For each Web-service call a node is created in the TrueLog with the SOAP envelope that was passed to the Web service and returned to the client.

If detailed statistical information for Web-service calls is disabled, the .NET HTTP classes process all requests.

### **Exploring Results in Visual Studio**

A TrueLog node is logged for each Web-service call that is executed by the .NET test driver, if routing Webservice traffic is enabled. Click the **Rendered** tab of the node in TrueLog Explorer for the Response SOAP Envelope, or click the **Post Data** tab for the Request SOAP Envelope.

The overview report for each Web-service method that is called contains the statistical information, like the round-trip time, the server busy time, and others.

### **Testing with .NET Explorer**

.NET Explorer is a tool that allows you to generate .NET test drivers through a point & click approach. .NET Explorer supports the following technologies:

- SOAP Web Services
- .NET Remoting
- .NET Components

For additional information, refer to the .NET Explorer Help.

### **Available BDL Functions for .NET Interoperability**

This section describes the BDL functions that The Silk Performer .NET Framework and .NET add-on allow easy access to Web services from within .NET. provides for .NET interoperability. For detailed descriptions of these functions and all other BDL API functions, refer to the Benchmark Description Language (BDL) Reference. BDL reference details are also available in Silk Performer Help.

## **DotNetLoadObject Function**

#### **Action**

Loads a .NET Assembly and creates an instance of a .NET type. A handle to this created object will be returned. When creating the object, the default constructor will be called. If you want to call a constructor that takes parameters you have to set these parameters with the DotNetSetXX functions prior to the call to DotNetLoadObject.

#### **Include file**

DotNetAPI.bdh

#### **Syntax**

```
DotNetLoadObject( in sAssemblyFile : string,
                in sTypeName : string,
                in sTimer : string optional ): number;
```
#### <span id="page-46-0"></span>**Return value**

- object handle if successful
- 0 otherwise

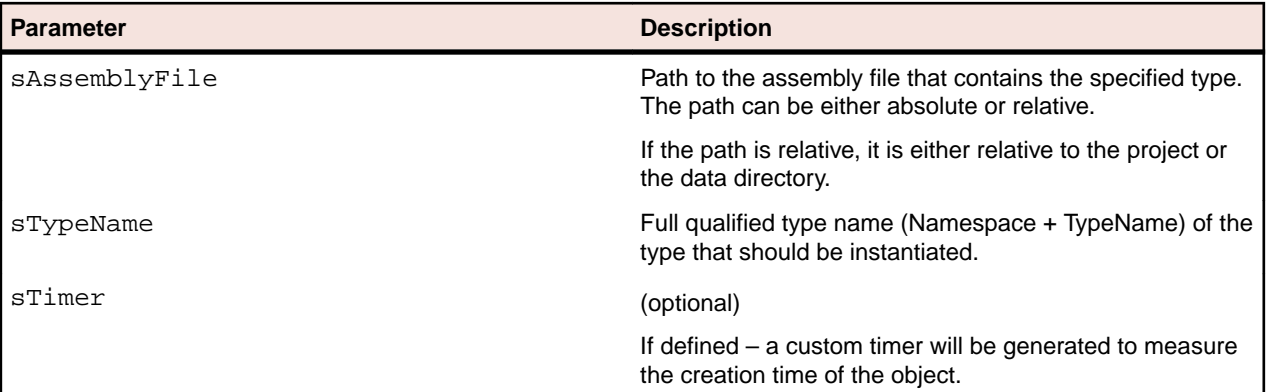

#### **Example**

```
dcltrans
   transaction TMain
   var
    hObject : number;
begin
 hObject := DotNetLoadObject("bin\\Release\\MyDotNet.dll",
"MyDotNet.TestClass");
  DotNetCallMethod(hObject,"TestMethod");
   DotNetFreeObject(hObject);
end TMain;
```
### **DotNetFreeObject Function**

#### **Action**

Releases the object handle, so that the garbage collector will free the object.

#### **Include file**

DotNetAPI.bdh

#### **Syntax**

DotNetFreeObject( in hObject : number ): boolean;

#### **Return value**

- true if successful
- false otherwise

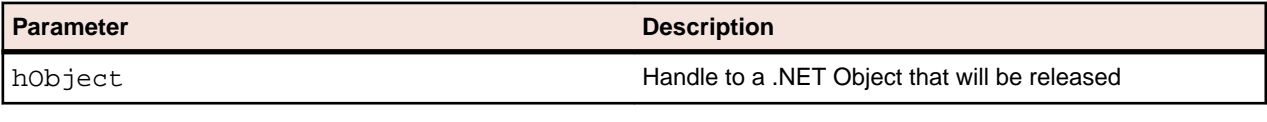

#### **Example** dcltrans

```
 transaction TMain
 var
```

```
 hObject : number;
begin
  hObject := DotNetLoadObject("bin\\Release\\MyDotNet.dll", 
"MyDotNet.TestClass");
   DotNetCallMethod(hObject,"TestMethod");
   DotNetFreeObject(hObject);
end TMain;
```
### **DotNetCallMethod Function**

#### **Action**

Calls a public method on the .NET object or a static method of a .NET type. If parameters have been set with the DotNetSetXX methods, these parameters will be passed in the order of the DotNetSetXX calls. If you want to call a static method you have to use the constant DOTNET\_STATIC\_METHOD as object handle for the DotNetCallMethod and the DotNetSetXX methods. Another way to pass parameters to and from the method is to use the AttributeXX functions. The .NET Method can use the perfDotNetFW.dll to call into the Silk Performer runtime to get/set attributes (Bdl.AttributeGet, Bdl.AttributeSet).

If the function returns a value, this value can be retrieved with the DotNetGetXX methods. Again - if calling a static method - use DOTNET\_STATIC\_METHOD as object handle.

#### **Include file**

DotNetAPI.bdh

#### **Syntax**

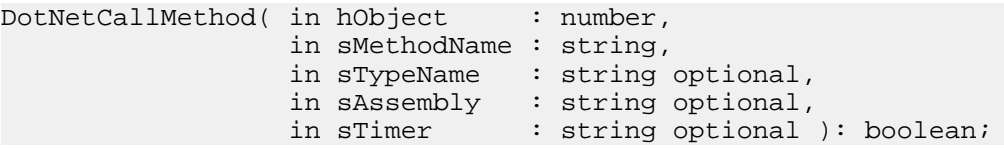

#### **Return value**

- true if successful
- false otherwise

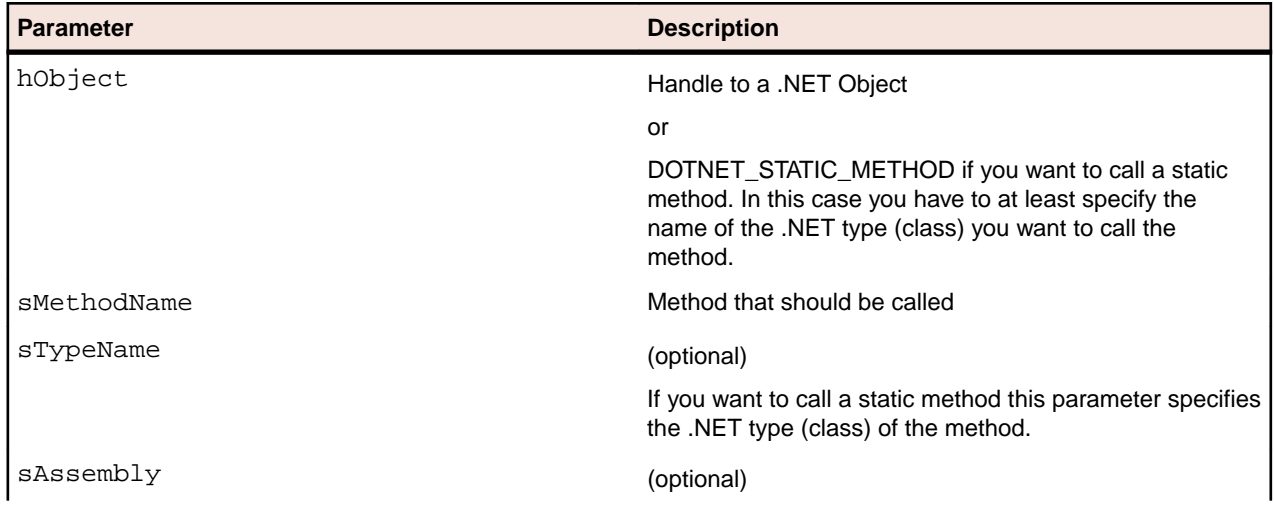

<span id="page-48-0"></span>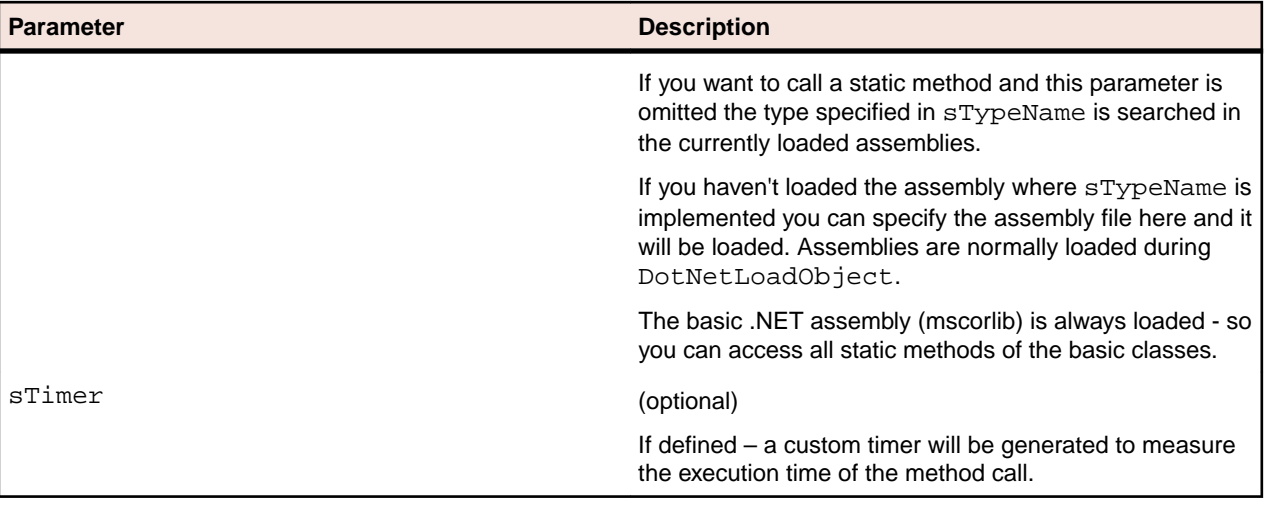

#### **Example**

```
dcltrans
   transaction TMain
   var
     hObject, nValue : number;
   begin
     // load an object and call a method on this instance
    hObject := DotNetLoadObject("C:\\MyDotNet\\Bin\\Release\
\MyDotNet.dll", "MyDotNet.TestClass");
     DotNetCallMethod(hObject,"TestMethod");
     DotNetFreeObject(hObject);
     // call a static method - no additional assembly needs to 
be loaded because DateTime is defined in mscorlib
     DotNetSetInt(DOTNET_STATIC_METHOD, 2003);
     DotNetSetInt(DOTNET_STATIC_METHOD, 2);
     DotNetCallMethod(DOTNET_STATIC_METHOD, "DaysInMonth", 
"System.DateTime");
     DotNetGetInt(DOTNET_STATIC_METHOD, nValue);
   end TMain;
```
### **DotNetSetString Function**

#### **Action**

Sets a string parameter for the next DotNetCallMethod or DotNetLoadObject call in an internal parameter array. The parameters will be passed in the order they have been set to the internal array. After calling DotNetCallMethod or DotNetLoadObject the internal parameter array will be cleared.

#### **Include file**

DotNetAPI.bdh

#### **Syntax**

```
DotNetSetString( in hObject : number,
                  in sParam : string );
```
<span id="page-49-0"></span>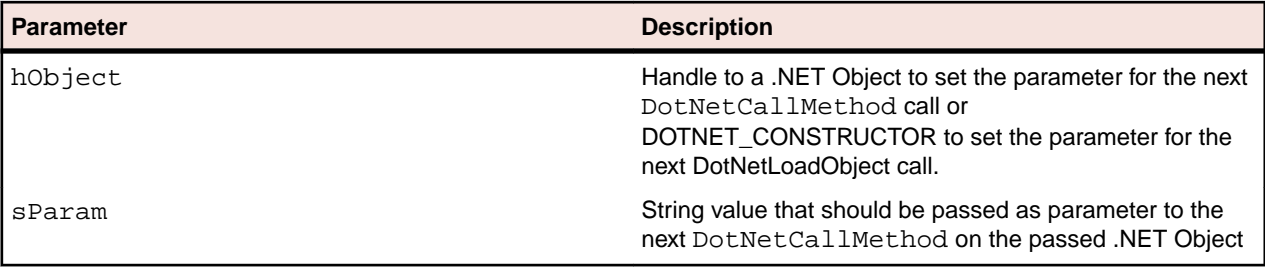

#### **Example**

```
dcltrans
  transaction TMain
  var
     hObject, hObject2 : number;
   sReturnValue : string;
  begin
     DotNetSetString(hObject, "ConstrValue1");
    hObject := DotNetLoadObject("bin\\Release\\MyDotNet.dll", 
"MyDotNet.TestClass");
    hObject2 := DotNetLoadObject("bin\\Release\\MyDotNet.dll", 
"MyDotNet.ParamClass");
    DotNetSetFloat(hObject, 1.23);
     DotNetSetInt(hObject, 123);
     DotNetSetBool(hObject, false);
     DotNetSetObject(hObject, hObject2);
     DotNetCallMethod(hObject,"TestMethod");
     DotNetGetString(hObject, sReturnValue);
     DotNetFreeObject(hObject);
     DotNetFreeObject(hObject2);
  end TMain;
```
## **DotNetSetFloat Function**

#### **Action**

Sets a float parameter for the next DotNetCallMethod or DotNetLoadObject call in an internal parameter array. The parameters will be passed in the order they have been set to the internal array. After calling DotNetCallMethod or DotNetLoadObject the internal parameter array will be cleared.

#### **Include file**

DotNetAPI.bdh

#### **Syntax**

```
DotNetSetFloat( in hObject : number,
                in fParam : float );
```
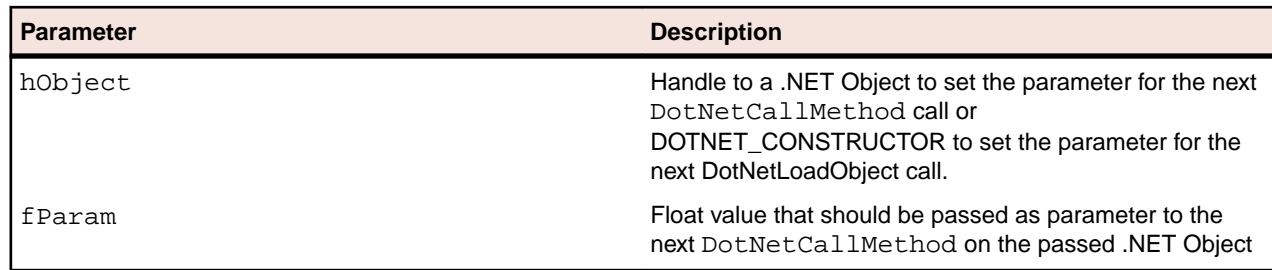

```
Example
```

```
dcltrans
   transaction TMain
  var
    hObject, hObject2 : number;
   sReturnValue : string;
  begin
    DotNetSetString(hObject, "ConstrValue1");
    hObject := DotNetLoadObject("bin\\Release\\MyDotNet.dll", 
"MyDotNet.TestClass");
    hObject2 := DotNetLoadObject("bin\\Release\\MyDotNet.dll", 
"MyDotNet.ParamClass");
    DotNetSetFloat(hObject, 1.23);
    DotNetSetInt(hObject, 123);
    DotNetSetBool(hObject, false);
    DotNetSetObject(hObject, hObject2);
    DotNetCallMethod(hObject,"TestMethod");
    DotNetGetString(hObject, sReturnValue);
    DotNetFreeObject(hObject);
    DotNetFreeObject(hObject2);
  end TMain;
```
### **DotNetSetBool Function**

#### **Action**

Sets a boolean parameter for the next DotNetCallMethod or DotNetLoadObject call in an internal parameter array. The parameters will be passed in the order they have been set to the internal array. After calling DotNetCallMethod or DotNetLoadObject the internal parameter array will be cleared.

#### **Include file**

DotNetAPI.bdh

#### **Syntax**

```
DotNetSetBool( in hObject : number,
                in bParam : boolean );
```
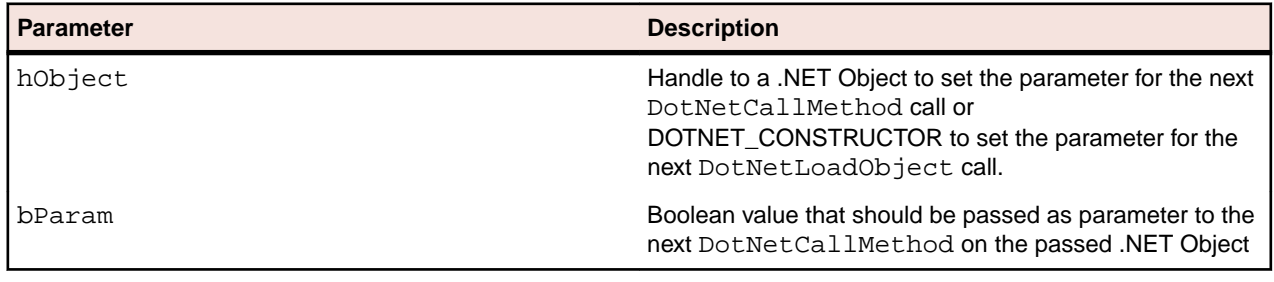

```
dcltrans
  transaction TMain
  var
    hObject, hObject2 : number;
   sReturnValue : string;
  begin
    DotNetSetString(hObject, "ConstrValue1");
```

```
hObject := DotNetLoadObject("bin\\Release\\MyDotNet.dll",
"MyDotNet.TestClass");
    hObject2 := DotNetLoadObject("bin\\Release\\MyDotNet.dll", 
"MyDotNet.ParamClass");
    DotNetSetFloat(hObject, 1.23);
    DotNetSetInt(hObject, 123);
    DotNetSetBool(hObject, false);
    DotNetSetObject(hObject, hObject2);
    DotNetCallMethod(hObject,"TestMethod");
    DotNetGetString(hObject, sReturnValue);
    DotNetFreeObject(hObject);
    DotNetFreeObject(hObject2);
  end TMain;
```
### **DotNetSetInt Function**

#### **Action**

Sets an integer parameter for the next DotNetCallMethod or DotNetLoadObject call in an internal parameter array. The parameters will be passed in the order they have been set to the internal array. After calling DotNetCallMethod or DotNetLoadObject the internal parameter array will be cleared.

#### **Include file**

DotNetAPI.bdh

#### **Syntax**

```
DotNetSetInt( in hObject : number,
               in nParam : number );
```
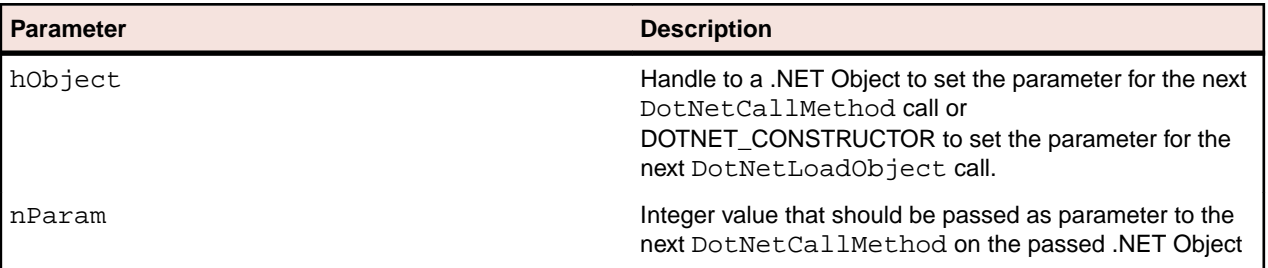

```
dcltrans
  transaction TMain
  var
    hObject, hObject2 : number;
    sReturnValue : string;
  begin
    DotNetSetString(hObject, "ConstrValue1");
    hObject := DotNetLoadObject("bin\\Release\\MyDotNet.dll", 
"MyDotNet.TestClass");
    hObject2 := DotNetLoadObject("bin\\Release\\MyDotNet.dll", 
"MyDotNet.ParamClass");
    DotNetSetFloat(hObject, 1.23);
     DotNetSetInt(hObject, 123);
     DotNetSetBool(hObject, false);
     DotNetSetObject(hObject, hObject2);
     DotNetCallMethod(hObject,"TestMethod");
     DotNetGetString(hObject, sReturnValue);
```

```
 DotNetFreeObject(hObject);
   DotNetFreeObject(hObject2);
 end TMain;
```
# <span id="page-52-0"></span>**DotNetSetObject Function**

#### **Action**

Sets an object as parameter for the next DotNetCallMethod or DotNetLoadObject call in an internal parameter array. The parameters will be passed in the order they have been set to the internal array. After calling DotNetCallMethod or DotNetLoadObject the internal parameter array will be cleared.

#### **Include file**

DotNetAPI.bdh

#### **Syntax**

```
DotNetSetObject( in hObject : number,
                 in hParam : number );
```
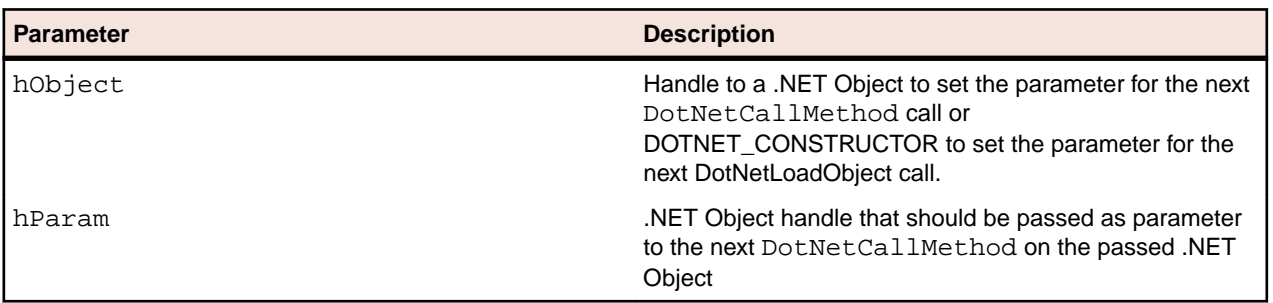

```
dcltrans 
  transaction TMain
  var
    hObject, hObject2 : number;
    sReturnValue : string;
  begin
     DotNetSetString(hObject, "ConstrValue1");
     hObject := DotNetLoadObject("bin\\Release\\MyDotNet.dll", 
"MyDotNet.TestClass");
    hObject2 := DotNetLoadObject("bin\\Release\\MyDotNet.dll", 
"MyDotNet.ParamClass");
    DotNetSetFloat(hObject, 1.23);
     DotNetSetInt(hObject, 123);
    DotNetSetBool(hObject, false);
    DotNetSetObject(hObject, hObject2);
    DotNetCallMethod(hObject,"TestMethod");
    DotNetGetString(hObject, sReturnValue);
    DotNetFreeObject(hObject);
    DotNetFreeObject(hObject2);
  end TMain;
```
# <span id="page-53-0"></span>**DotNetGetString Function**

#### **Action**

Gets the string return value of the last DotNetCallMethod call in sReturn. Parameter sRetLen defines the size of the sReturn string buffer.

#### **Include file**

DotNetAPI.bdh

#### **Syntax**

```
DotNetGetString( in hObject : number,
                 inout sReturn : string,
                 in nRetLen : number optional ) :boolean;
```
#### **Return value**

- true if successful
- false otherwise

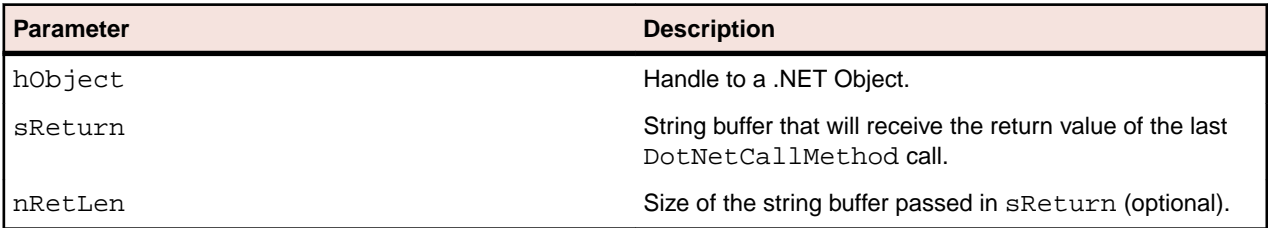

```
dcltrans
  transaction TMain
  var
    hObject, hObject2 : number;
    sReturnValue : string;
  begin
    DotNetSetString(hObject, "ConstrValue1");
   hObject := DotNetLoadObject("bin\\Release\\MyDotNet.dll",
"MyDotNet.TestClass");
    hObject2 := DotNetLoadObject("bin\\Release\\MyDotNet.dll", 
"MyDotNet.ParamClass");
    DotNetSetFloat(hObject, 1.23);
     DotNetSetInt(hObject, 123);
    DotNetSetBool(hObject, false);
     DotNetSetObject(hObject, hObject2);
     DotNetCallMethod(hObject,"TestMethod");
     DotNetGetString(hObject, sReturnValue);
     DotNetFreeObject(hObject);
     DotNetFreeObject(hObject2);
  end TMain;
```
# <span id="page-54-0"></span>**DotNetGetFloat Function**

#### **Action**

Gets the float return value of the last DotNetCallMethod call in fReturn.

#### **Include file**

DotNetAPI.bdh

#### **Syntax**

```
DotNetGetFloat( in hObject : number,
                inout fReturn : float ): boolean;
```
#### **Return value**

- true if successful
- false otherwise

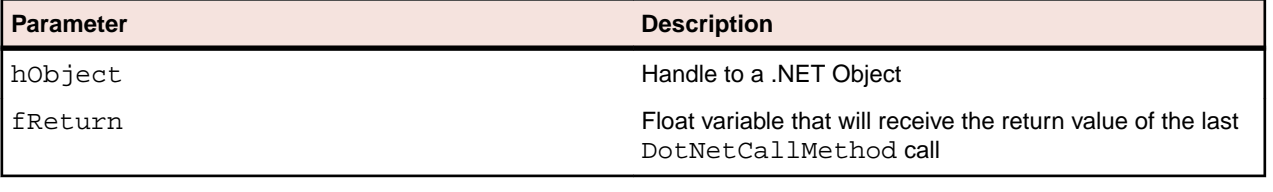

#### **Example**

```
dcltrans
   transaction TMain
  var
     hObject, hObject2 : number;
    fReturn : float;
  begin
     DotNetSetString(hObject, "ConstrValue1");
     hObject := DotNetLoadObject("bin\\Release\\MyDotNet.dll", 
"MyDotNet.TestClass");
    hObject2 := DotNetLoadObject("bin\\Release\\MyDotNet.dll", 
"MyDotNet.ParamClass");
     DotNetSetFloat(hObject, 1.23);
     DotNetSetInt(hObject, 123);
     DotNetSetBool(hObject, false);
     DotNetSetObject(hObject, hObject2);
     DotNetCallMethod(hObject,"TestMethod");
     DotNetGetFloat(hObject, fReturn);
     DotNetFreeObject(hObject);
     DotNetFreeObject(hObject2);
   end TMain;
```
## **DotNetGetBool Function**

#### **Action**

Gets the boolean return value of the last DotNetCallMethod call in bReturn.

#### <span id="page-55-0"></span>**Include file**

DotNetAPI.bdh

#### **Syntax**

```
DotNetGetBool( in hObject : number,
               inout bReturn : boolean ): boolean;
```
#### **Return value**

- true if successful
- false otherwise

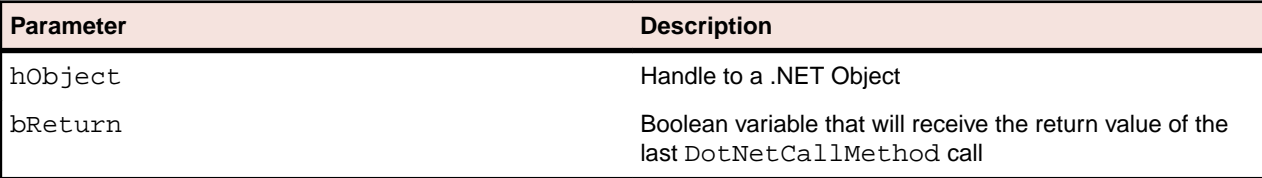

#### **Example**

```
dcltrans
   transaction TMain
   var
     hObject, hObject2 : number;
   bReturn : boolean;
  begin
     DotNetSetString(hObject, "ConstrValue1");
     hObject := DotNetLoadObject("bin\\Release\\MyDotNet.dll", 
"MyDotNet.TestClass");
    hObject2 := DotNetLoadObject("bin\\Release\\MyDotNet.dll", 
"MyDotNet.ParamClass");
     DotNetSetFloat(hObject, 1.23);
     DotNetSetInt(hObject, 123);
    DotNetSetBool(hObject, false);
    DotNetSetObject(hObject, hObject2);
    DotNetCallMethod(hObject,"TestMethod");
    DotNetGetBool(hObject, bReturn);
     DotNetFreeObject(hObject);
     DotNetFreeObject(hObject2);
   end TMain;
```
### **DotNetGetInt Function**

#### **Action**

Gets the integer return value of the last DotNetCallMethod call in nReturn.

#### **Include file**

DotNetAPI.bdh

#### **Syntax**

DotNetGetInt( in hObject : number, inout nReturn : number ): boolean;

#### <span id="page-56-0"></span>**Return value**

- true if successful
- false otherwise

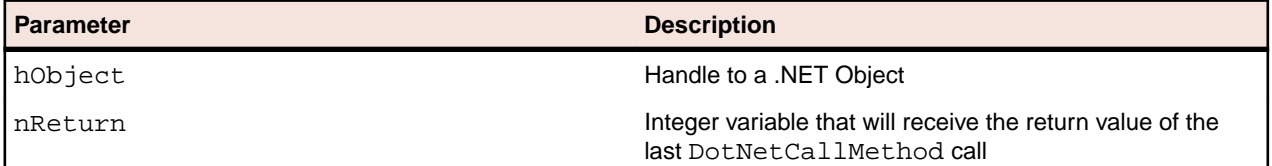

#### **Example**

```
dcltrans
  transaction TMain
  var
    hObject, hObject2 : number;
    nReturn : number;
  begin
    DotNetSetString(hObject, "ConstrValue1");
    hObject := DotNetLoadObject("bin\\Release\\MyDotNet.dll", 
"MyDotNet.TestClass");
   hObject2 := DotNetLoadObject("bin\\Release\\MyDotNet.dll",
"MyDotNet.ParamClass");
    DotNetSetFloat(hObject, 1.23);
    DotNetSetInt(hObject, 123);
    DotNetSetBool(hObject, false);
    DotNetSetObject(hObject, hObject2);
    DotNetCallMethod(hObject,"TestMethod");
    DotNetGetInt(hObject, nReturn);
     DotNetFreeObject(hObject);
     DotNetFreeObject(hObject2);
  end TMain;
```
### **DotNetGetObject Function**

#### **Action**

Gets the handle to the object returned by the last DotNetCallMethod call. The returned object handle has to be freed with DotNetFreeObject.

#### **Include file**

```
DotNetAPI.bdh
```
#### **Syntax**

```
DotNetGetObject( in hObject : number,
                  in nParamIx : number optional ): number;
```
#### **Return value**

- object handle if successful
- 0 otherwise

**Parameter Description** 

hObject hobject **Handle to a .NET Object** 

nParamIx Optional: If specified, gets the parameter index, else gets the last return value.

```
Example
```

```
dcltrans
   transaction TMain
   var
     hObject, hObject2 : number;
   hReturn : number;
   begin
     DotNetSetString(hObject, "ConstrValue1");
    hObject := DotNetLoadObject("bin\\Release\\MyDotNet.dll",
"MyDotNet.TestClass");
    hObject2 := DotNetLoadObject("bin\\Release\\MyDotNet.dll", 
"MyDotNet.ParamClass");
    DotNetSetFloat(hObject, 1.23);
     DotNetSetInt(hObject, 123);
     DotNetSetBool(hObject, false);
     DotNetSetObject(hObject, hObject2);
     DotNetCallMethod(hObject,"TestMethod");
     hReturn := DotNetGetObject(hObject);
     DotNetFreeObject(hObject);
     DotNetFreeObject(hObject2);
     DotNetFreeObject(hReturn);
   end TMain;
```
# **Index**

#### .NET

available BDL functions [46](#page-45-0) BDL code generation engine [34](#page-33-0) calling BDL functions [30](#page-29-0) configuration files [33](#page-32-0) creating projects [15](#page-14-0), [25](#page-24-0) debugging [33](#page-32-0) declaring attributes [28](#page-27-0) defining input parameters [29](#page-28-0) defining transactions [26](#page-25-0) defining virtual users [26](#page-25-0) development workflow [25](#page-24-0) exception handling [32](#page-31-0) helper classes [13](#page-12-0) profile settings [41](#page-40-0), [42](#page-41-0) random variables [32](#page-31-0) system settings [41](#page-40-0) test methods [35](#page-34-0) virtual user [34](#page-33-0) writing test drivers [25](#page-24-0) .NET code intermediate code [13](#page-12-0) .NET components testing [11,](#page-10-0) [15](#page-14-0) .NET Explorer .NET message sample [8](#page-7-0) .NET Remoting sample [8](#page-7-0) generating .NET test drivers [46](#page-45-0) overview [5](#page-4-0), [6](#page-5-0) .NET framework overview [11](#page-10-0) testing .NET components [11](#page-10-0) testing Web services [11](#page-10-0) .NET Framework .NET message sample [8](#page-7-0) .NET Remoting sample [8](#page-7-0) custom attributes code sample [23](#page-22-0) generated BDF script example [23](#page-22-0) negative testing [22](#page-21-0) unit test standards [22](#page-21-0) dependencies adding [19](#page-18-0) instantiating client proxy objects [17](#page-16-0) Microsoft Visual Studio, Add-On [6](#page-5-0), [13](#page-12-0) option settings [20](#page-19-0) overview [5](#page-4-0), [11](#page-10-0), [12](#page-11-0) routing Web Service calls [19](#page-18-0) running tests [20](#page-19-0) Try Script runs [17](#page-16-0) understanding [11](#page-10-0) version [41](#page-40-0) Web Service calls [18](#page-17-0) Web service client proxies, creating [16](#page-15-0) .NET projects creating [25](#page-24-0) .NET Remoting sample project [9](#page-8-0)

.NET Remoting objects sample [8](#page-7-0) .NET services testing [25](#page-24-0) .NET test driver data files [41](#page-40-0) running tests [44](#page-43-0) .NET Test Driver preparations for testing [41](#page-40-0) testing [41](#page-40-0) .NET test drivers passing data to BDL script [28](#page-27-0) writing [25](#page-24-0) .NET testing provided tools [6](#page-5-0)

### **A**

Add-On Microsoft Visual Studio [14](#page-13-0)

#### **B**

BDL functions .NET [46](#page-45-0) calling from .NET [30](#page-29-0) constant values [31](#page-30-0) overview [30](#page-29-0) BDL scripts passing data to .NET test drivers [28](#page-27-0) BdlParameter Code Generation Engine [38](#page-37-0)

### **C**

calling Web service methods [45](#page-44-0) client proxies instantiating objects [44](#page-43-0) client proxy objects instantiating [44](#page-43-0) Code Generation Engine BdlParameter [38](#page-37-0) input parameters [36](#page-35-0) passing parameters [38](#page-37-0) return values [36](#page-35-0) test attributes [36](#page-35-0) configuration files .NET [33](#page-32-0) creating .NET projects [15](#page-14-0) Web service client proxies [44](#page-43-0)

### **D**

debugging .NET [33](#page-32-0) declaring attributes .NET [28](#page-27-0) DotNetCallMethod [48](#page-47-0) DotNetFreeObject [47](#page-46-0) DotNetGetBool [55](#page-54-0) DotNetGetFloat [55](#page-54-0) DotNetGetInt [56](#page-55-0) DotNetGetObject [57](#page-56-0) DotNetGetString [54](#page-53-0) DotNetLoadObject [46](#page-45-0) DotNetSetBool [51](#page-50-0) DotNetSetFloat [50](#page-49-0) DotNetSetInt [52](#page-51-0) DotNetSetObject [53](#page-52-0) DotNetSetString [49](#page-48-0)

### **E**

exception handling .NET [32](#page-31-0) exploring results [43](#page-42-0) exploring results Visual Studio [46](#page-45-0)

#### **H**

helper classes .NET [13](#page-12-0)

#### **I**

input parameters defining [29](#page-28-0) installing Visual Studio .NET Add-On [14](#page-13-0) intermediate code .NET code [13](#page-12-0)

#### **J**

Java Explorer overview [5](#page-4-0), [6](#page-5-0) RMI sample [8](#page-7-0) Java Framework overview [5](#page-4-0) RMI sample [8](#page-7-0) sample project [10](#page-9-0) Java testing provided tools [6](#page-5-0) JDBC test client [10](#page-9-0)

### **L**

launching Try Script runs [43](#page-42-0)

#### **M**

Microsoft Visual Studio, Add-On

overview [6,](#page-5-0) [13](#page-12-0) MS Visual Studio, Add-In [5](#page-4-0), [7](#page-6-0)

### **O**

options Generating BDH for .NET Method Calls [40](#page-39-0) generating BDL functions for .NET method calls [40](#page-39-0) generating project attributes [41](#page-40-0) Generating Timers for DotNetCallMethod [39](#page-38-0) tests [42](#page-41-0) Visual Studio .NET [39](#page-38-0)

### **P**

parameters intelligent passing [38](#page-37-0) profile settings .NET [41](#page-40-0)

### **R**

random variables virtual user classes [34](#page-33-0) results exploring [43](#page-42-0) RMI sample project [10](#page-9-0) RMI samples, Java [8](#page-7-0) routing Web service traffic [45](#page-44-0) running tests .NET [44](#page-43-0)

### **S**

SOA Edition overview [5](#page-4-0) system settings .NET [41](#page-40-0), [42](#page-41-0)

### **T**

test attributes Code Generation Engine [36](#page-35-0) test drivers writing for .NET [25](#page-24-0) test methods .NET [35](#page-34-0) defining [27](#page-26-0) testing .NET components [15](#page-14-0) .NET services [25](#page-24-0) testing .NET components .NET framework [11](#page-10-0) testing Web services .NET framework [11](#page-10-0) Visual Studio [44](#page-43-0) tests options [42](#page-41-0) transactions defining in .NET [26](#page-25-0)

virtual user classes [35](#page-34-0) Try Script runs .NET add-on prerequisites [43](#page-42-0) launching [43](#page-42-0)

#### **V**

virtual user .NET [34](#page-33-0) virtual user classes random variables [34](#page-33-0) transactions [35](#page-34-0) virtual users defining in .NET [26](#page-25-0) Visual Studio exploring results [46](#page-45-0) testing Web services [44](#page-43-0) Visual Studio .NET

Add-On [14](#page-13-0) options [39](#page-38-0) Visual Studio .NET Add-On installing [14](#page-13-0)

#### **W**

Web service methods calling [45](#page-44-0) Web services creating client proxies [44](#page-43-0) routing traffic [45](#page-44-0) Web Services .NET message sample [8](#page-7-0) .NET Remoting sample [8](#page-7-0) publicly accessible demonstration servers [7](#page-6-0) sample project [9](#page-8-0)